# SWITCH

The Swiss Education & Research Network

## **nfdump and NfSen**

**Peter Haag Hack.lu 2006 - Oct 19th.**

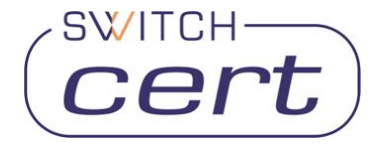

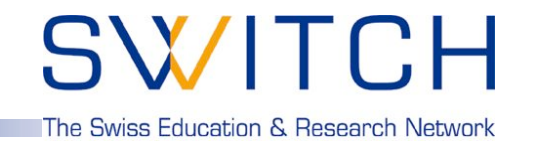

**Some operational questions, popping up now and then:**

- **Do you see this peek on port 445 as well ?**
- **What caused this peek on your network graph ?**
- **How did SoberR spread in your network ?**
- **Do we have any traffic pattern of this incident ?**
- **Which host/subnet consumes most of your bandwidth ?**
- **Which are the top talkers in your network ?**

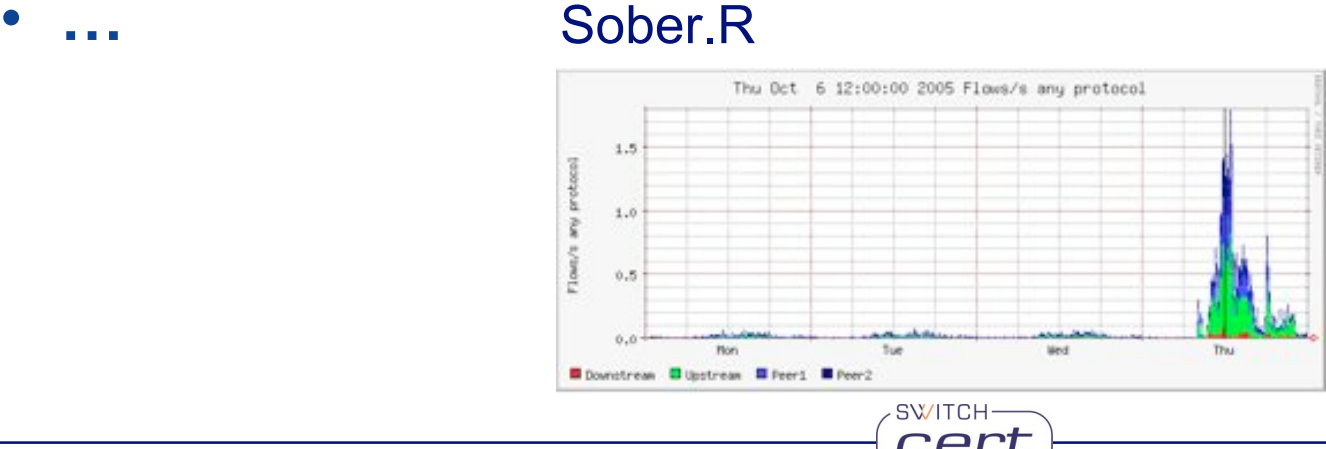

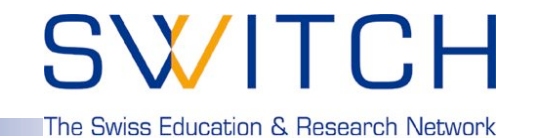

**How to find answers for all these questions?**

**Netflow turnes out to be a good Data** Source - although not the only one - for all kind of information and/or events to look at.

SWITCH

### **.. in discussions with other teams:**

- **"Watch your flows for …"**
- **"I've seen a lot of … in our flows …"**
- **"Hosts are infected, when you see flows to …"**

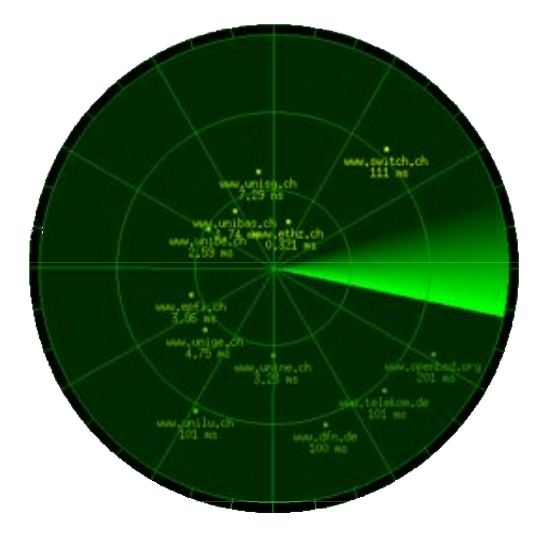

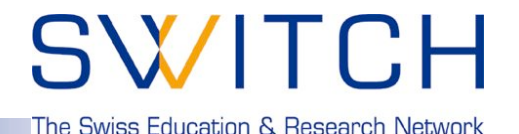

### **What is NetFlow?**

*NetFlow is a traffic monitoring technology developed by Cisco Networks. Flows are unidirectional and contain connection related data such as:*

- **Source and destination IP address.**
- **Source and destination port.**
- **Source and destination AS.**
- **Level3 protocol, ToS byte, TCP flags.**
- **Logical input and output interfaces.**
- **Bytes and packet counters.**

#### **Example:**

**2006-03-30 00:47:33.728 54.971 TCP 172.16.71.66:13599 -> 192.168.10.34:80 .A..SF 215 9890**

## **Netflow records never contain any user data!**

**SWITCH** 

**How to get netflow data and how to look at them?**

**Routers do provide netflow data … but …**

**Router# show ip cache flow**

**… seems not to be the solution for every task.**

⇒ **Tools to collect and look at the netflow data**

nfdump and NfSen

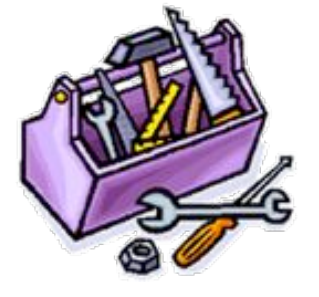

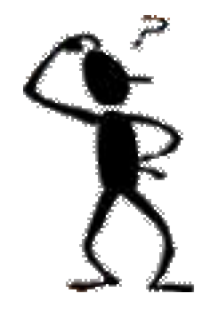

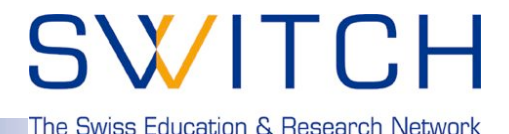

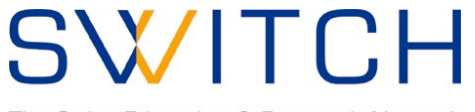

### **nfdump and NfSen:**

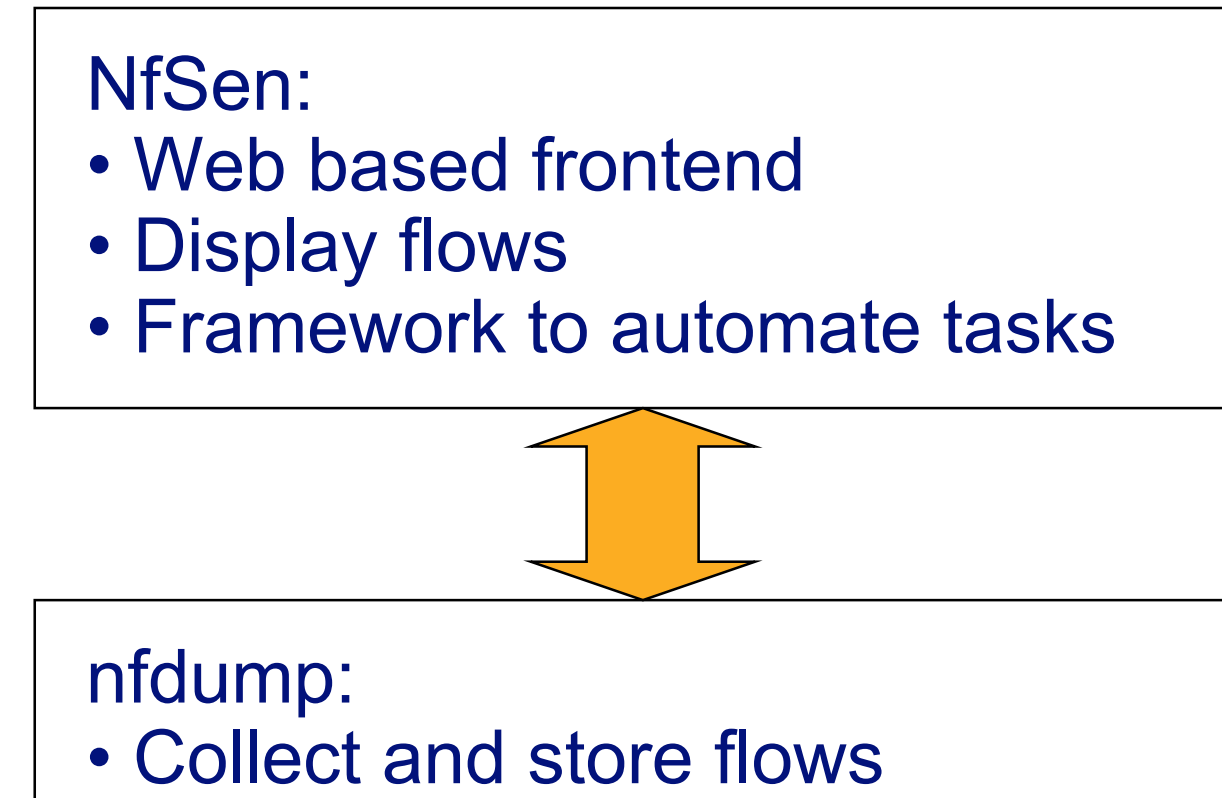

• Process flows on command line

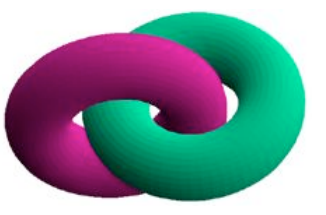

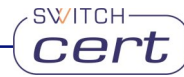

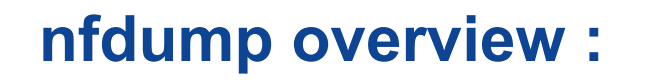

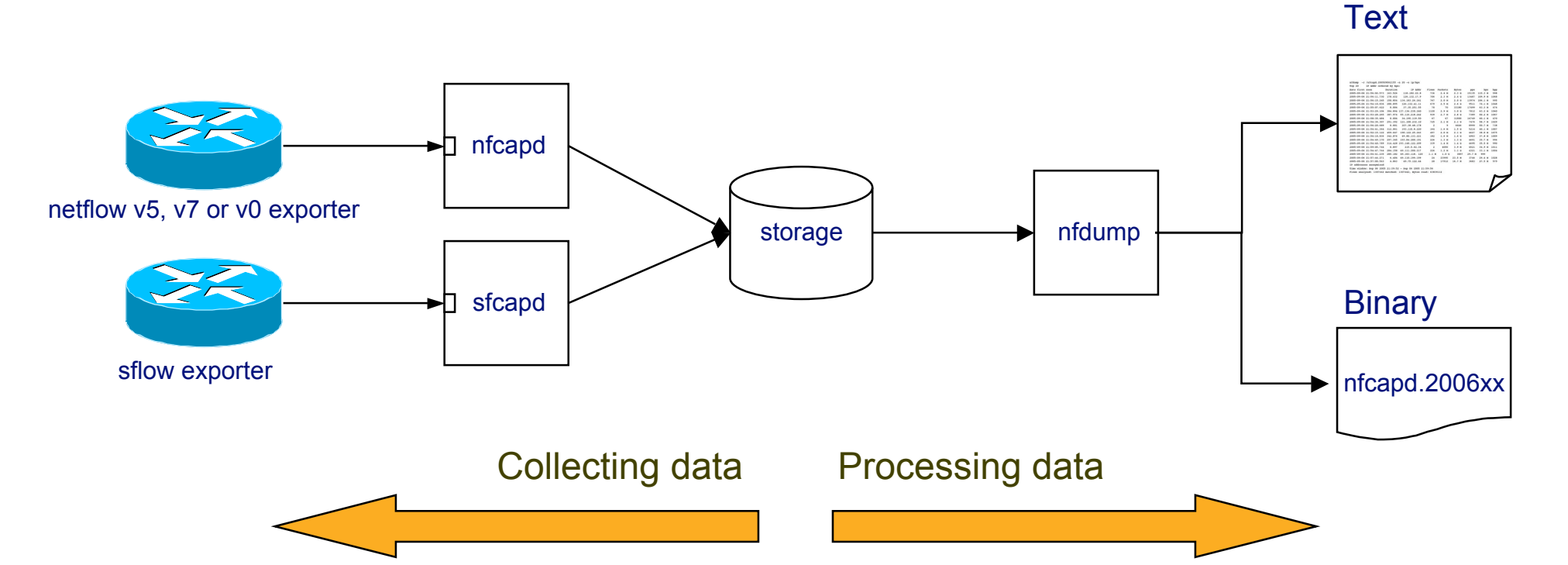

SWITCH-

SWITCH

The Swiss Education & Research Network

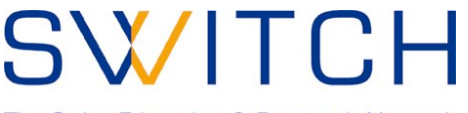

### **nfdump features:**

- **CMD line based tool comparable to tcpdump.**
- **Written in C** ⇒ **fast.**
- **Stores netflow data in time sliced files.**
- **Supports netflow format v5,v7 and v9.**
- **Supports sflow.**
- **All processing options support IPv4 and IPv6.**
- **Powerful pcap like filter syntax: ( proto tcp and dst net 172.16/16 and src port > 1024 and bytes < 600 ) or ( bps > 1k and …**
- **Flexible flow aggregation: srcip,dstip,srcport,dstport,srcas,dstas,proto**

SWITCH·

- **Efficient filter engine: > 6 Mio flows/s on 3GHz Intel.**
- **Lots of fast Top N statistics.**
- **Anonymizing of IP addresses. ( Crypto-Pan )**
- **User defined output formats.**

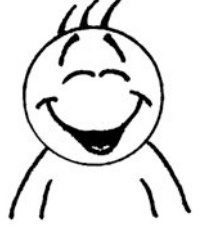

## **SWITCH**

The Swiss Education & Research Network

#### **Example: List the first 20 tcp flows:**

**forth% nfdump -r /data/rz/nfcapd.200603300150 -K 123.. -c 20 'proto tcp'**

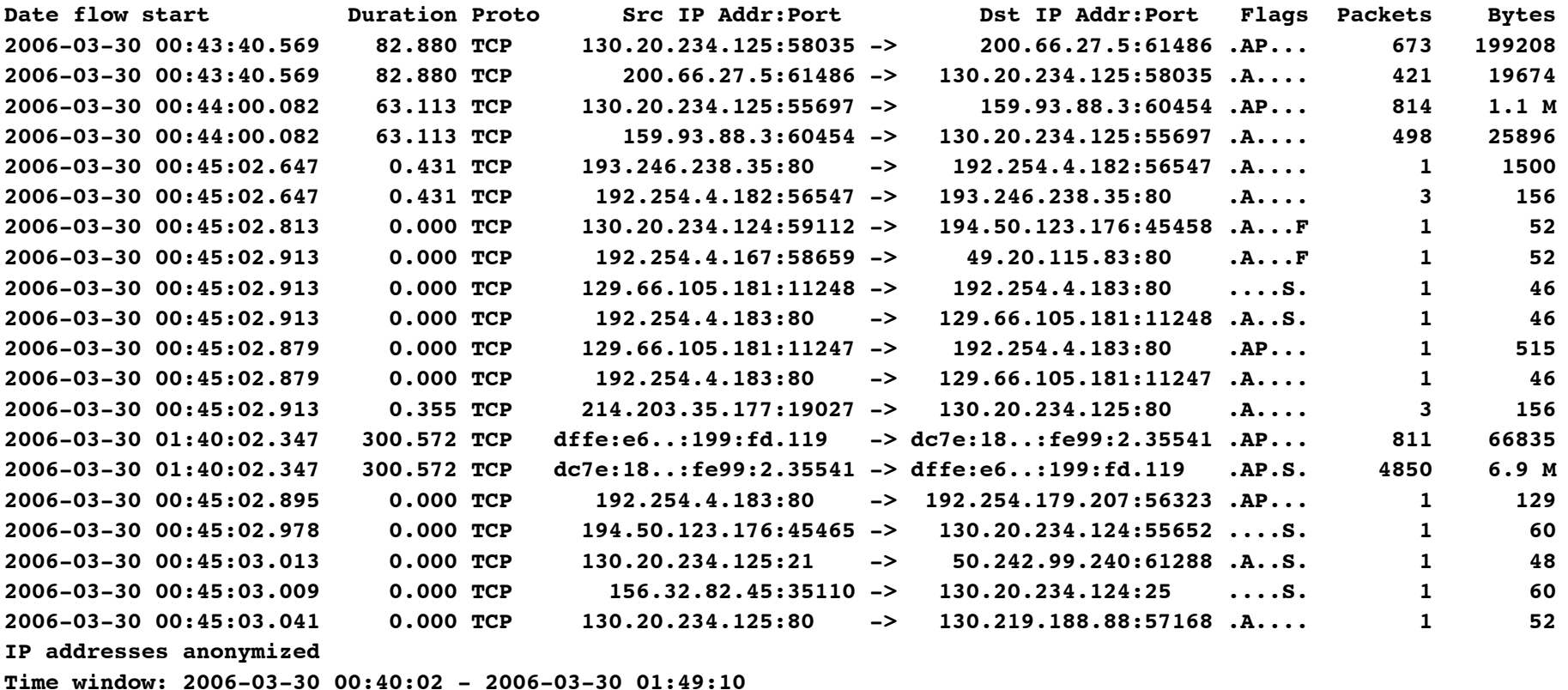

**SWITCH** 

**Total flows: 15970 matched: 20, skipped: 0, Bytes read: 838972**

**Sys: 0.007s flows/second: 2044290.8 Wall: 0.004s flows/second: 3391378.2**

## SWITCH

The Swiss Education & Research Network

#### **Example:**

#### **Show the top 15 IP addresses consuming most bandwidth:**

**forth% nfdump -r /data/rz/nfcapd.200603300150 -K 123… -n 20 -s ip/bps**

**Top 15 IP Addr ordered by bps:**

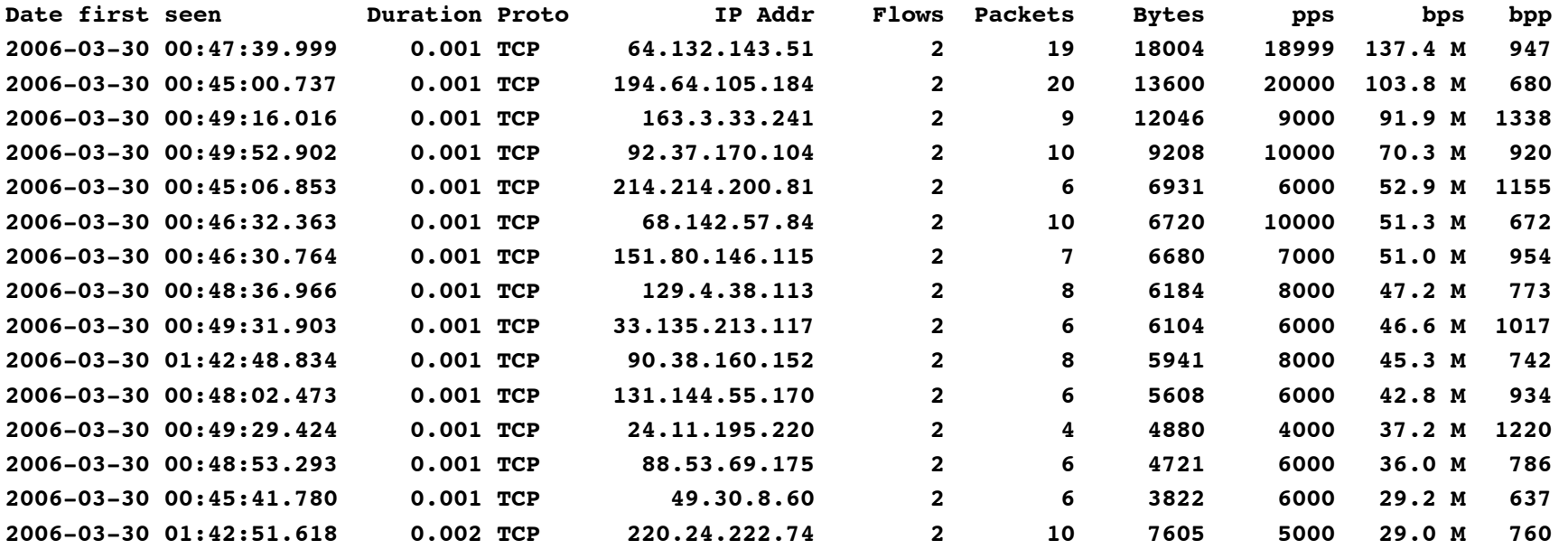

**IP addresses anonymized Time window: 2006-03-30 00:40:02 - 2006-03-30 01:49:58 Total flows: 19224 matched: 19224, skipped: 0, Bytes read: 1009920 Sys: 0.046s flows/second: 410112.0 Wall: 0.009s flows/second: 2022089.0**

The Swiss Education & Research Network

SWITCH

#### **Example: Show port scanning candidates:**

forth% nfdump -r /data/rz/nfcapd.200603300150 -K 123. -A srcip,dstport -s record/packets 'not proto icmp and bytes < 100 and bpp < 100 and packets < 5 and not port 80 and not port 53 and not port 110 and not port 123'

**Aggregated flows 72506**

**Top 10 flows ordered by packets:**

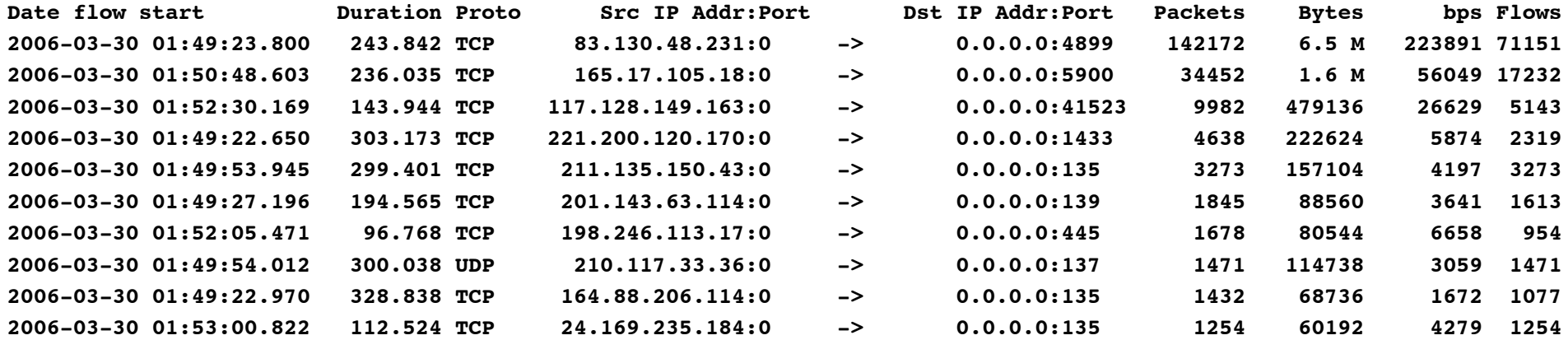

**IP addresses anonymized Time window: 2006-03-30 01:34:53 - 2006-03-30 01:54:57 Total flows: 1178835 matched: 245494, skipped: 0, Bytes read: 57559680 Sys: 0.634s flows/second: 1856716.7 Wall: 0.632s flows/second: 1862657.6**

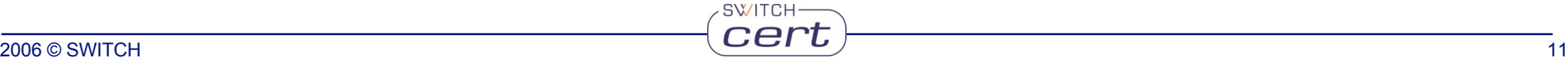

SWITCH

The Swiss Education & Research Network

#### **Example:**

#### **Show the top 15 /24 subnets exchanging most traffic:**

**forth% nfdump -r /data/rz/nfcapd.200603300150 -K 123… -n 15 -A srcip4/24,dstip4/24 -s record/bytes Aggregated flows 7525**

**Top 15 flows ordered by bytes:**

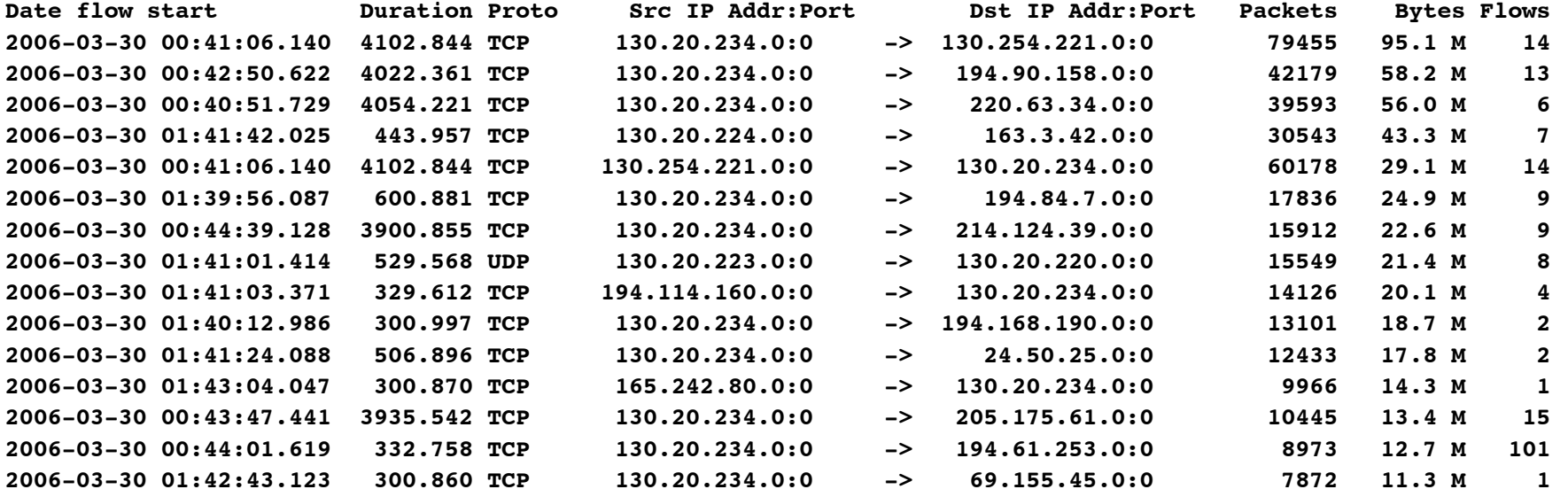

**IP addresses anonymized Time window: 2006-03-30 00:40:02 - 2006-03-30 01:49:58 Total flows: 19224 matched: 18797, skipped: 0, Bytes read: 1009920 Sys: 0.062s flows/second: 307588.9 Wall: 0.010s flows/second: 1839969.4**

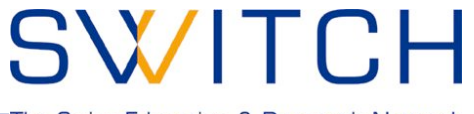

#### **The art of filter design:**

- **… depends on your problem you want to look at.**
	- **Incident Analysis.**
	- **Host tracking.**
	- **Port Scanning.**
	- **Operational issues.**
- **… depends on your network.**

#### *nfump does not do your job, but supports you in doing your job!*

**SWITCH** 

*Use the power of nfdump's filter syntax!*

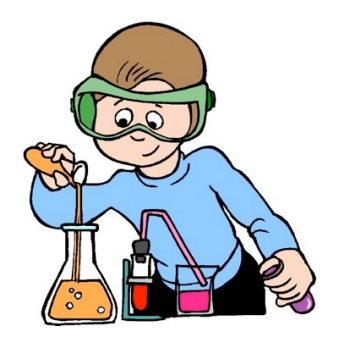

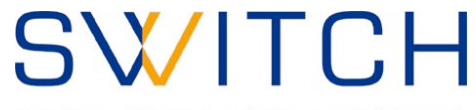

### **nfdump is:**

- **Powerful**
- **Flexible**
- **Easy to use**
- **Fast**

• **…**

- but ...
	- ... don't we all like pictures?

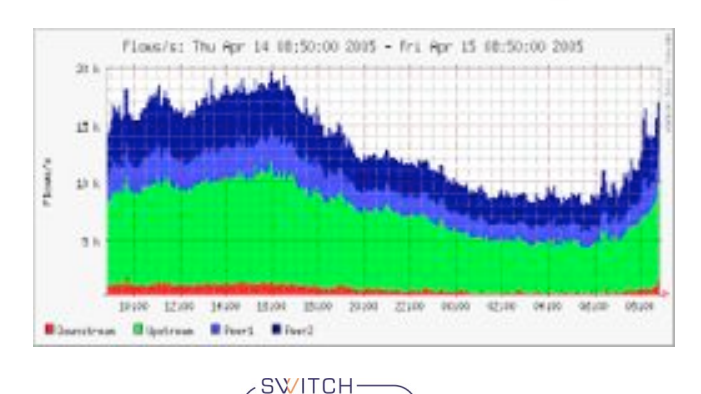

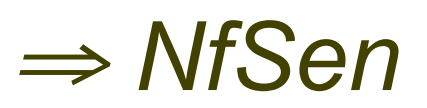

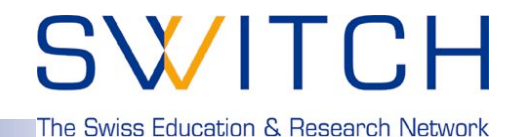

### **NfSen features:**

- **Use the power of nfdump as backend tool.** ⇒ **modular design.**
- **Pictures!**
- **Drill down from overview to the details down to the specific flows.**
- **Graph current network situation.**
- **Graph specific profiles.**
	- **Track hosts, ports etc. from live data.**
	- **Profile hosts involved in incidents from history data.**
- **Analyse a specific time window.**
- **Web based.**
- **Automatically post process netflow data for reporting and alerting purpose.**
- **Flexible extensions using plugins.**
- **Easy to use.**
- **Auto - Cleanup. Aging data files: max space, max lifetime.**

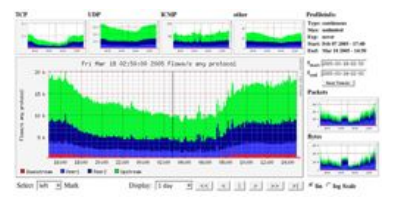

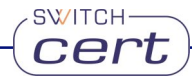

SWITCH

The Swiss Education & Research Network

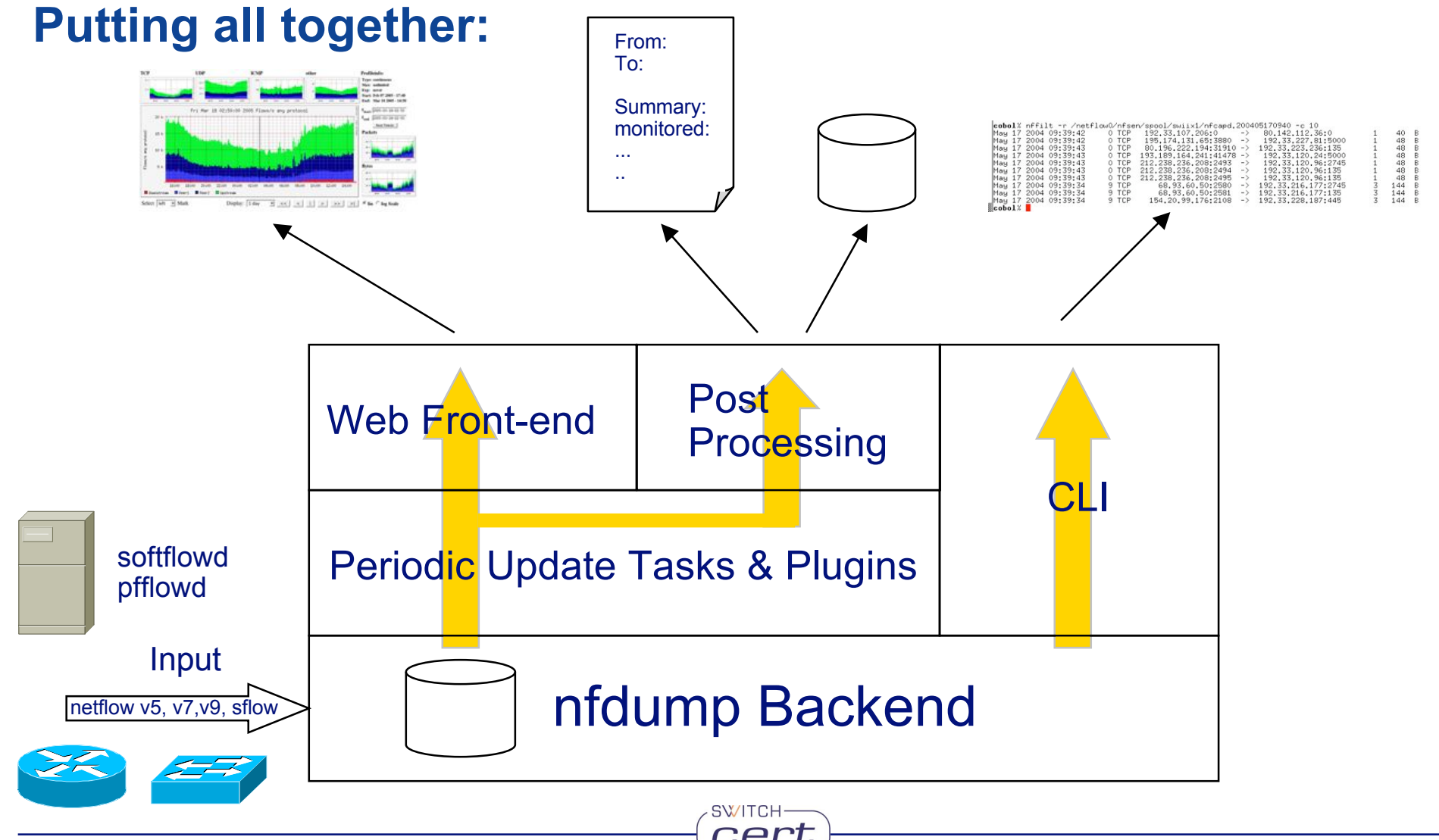

 $\bigcirc$ 

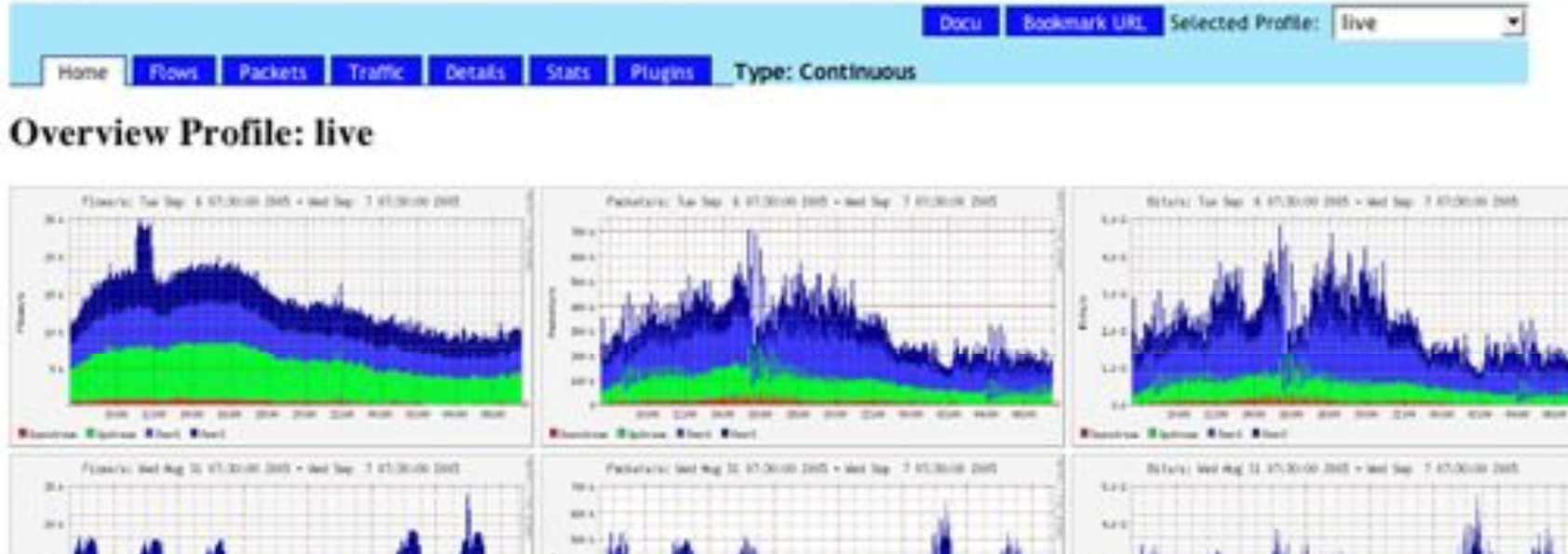

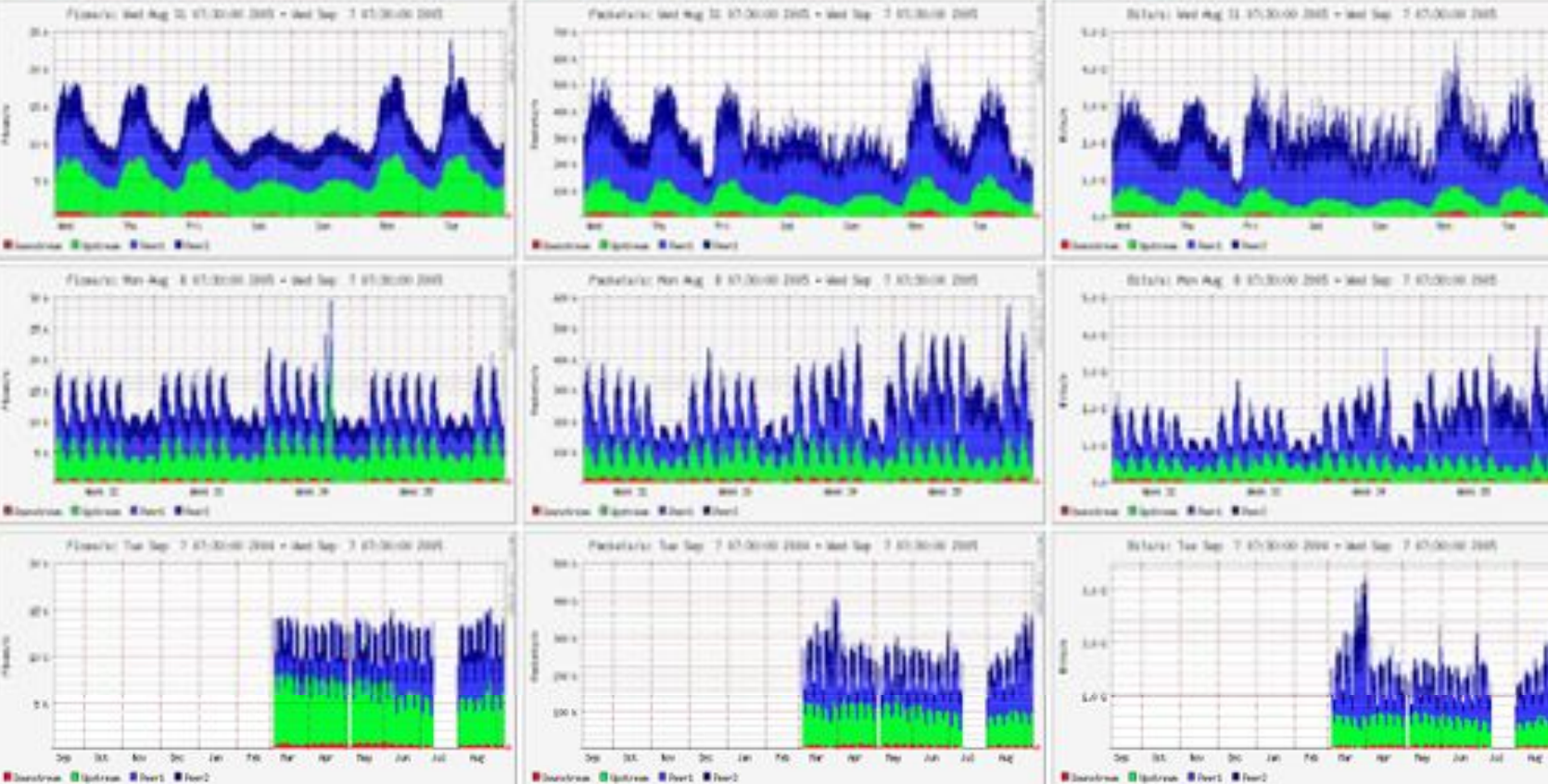

## **SWITCH**

The Swiss Education & Research Network

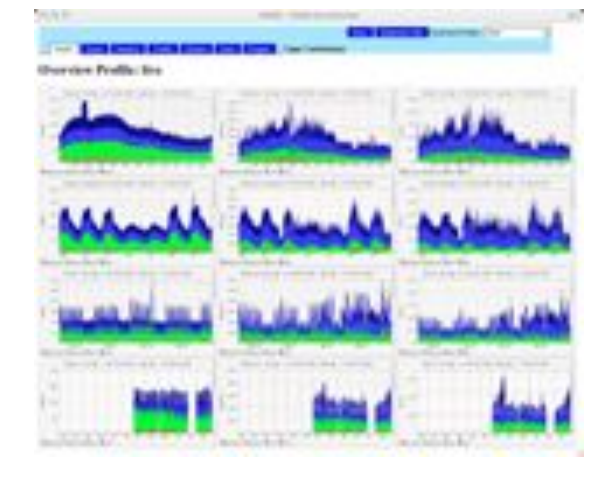

#### **Overview** ⇒ **Details**

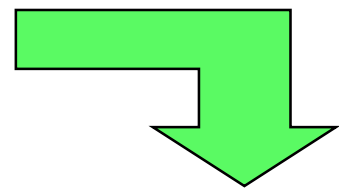

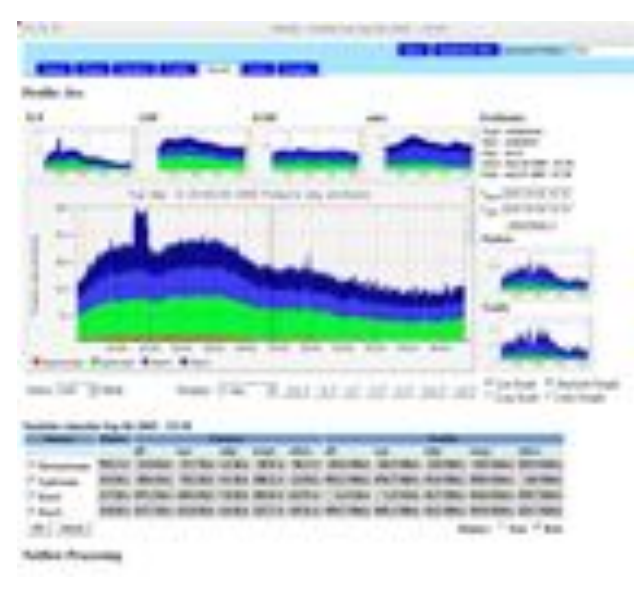

SWITCH-

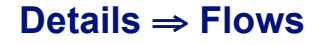

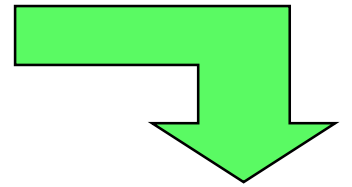

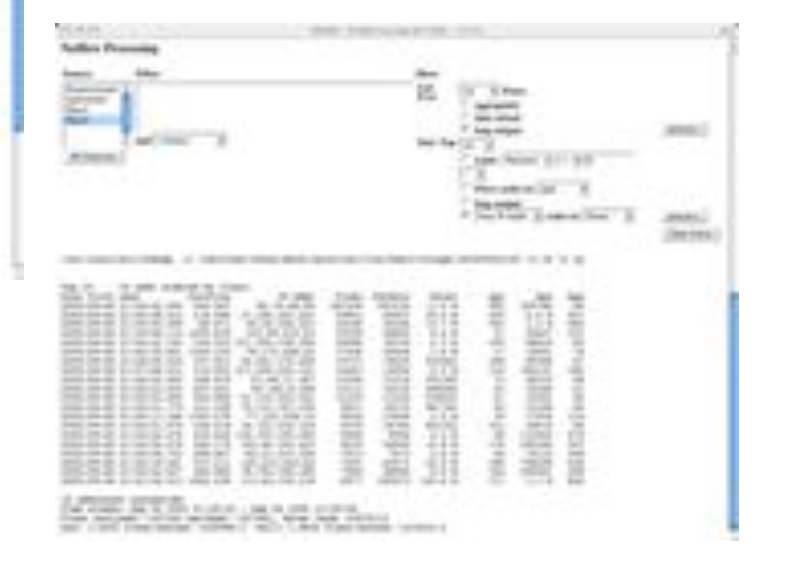

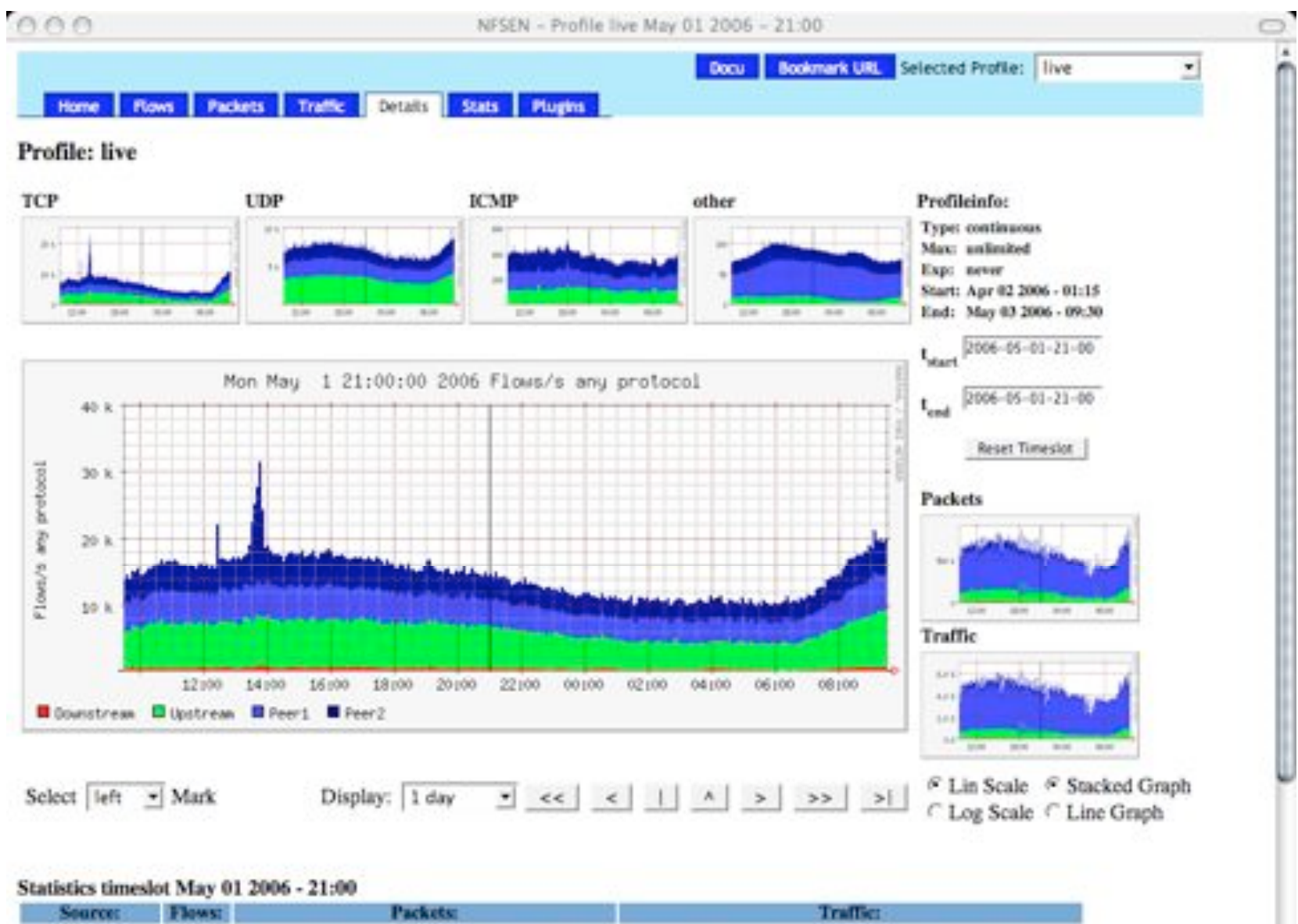

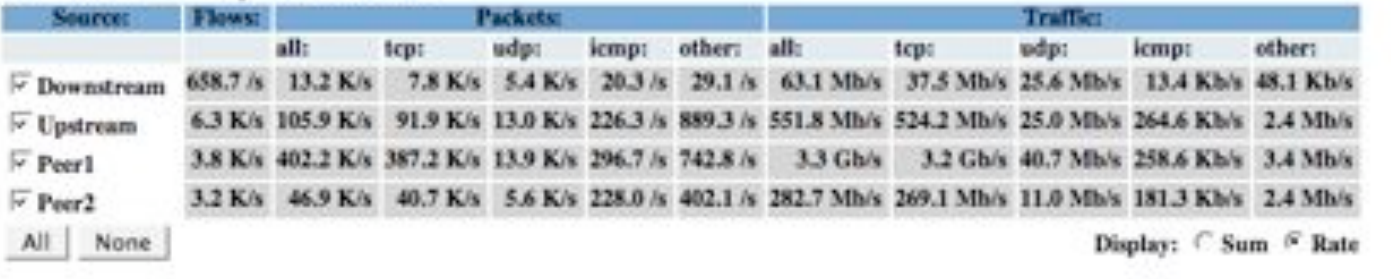

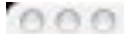

NFSEN - Profile live May 01 2006 - 21:30

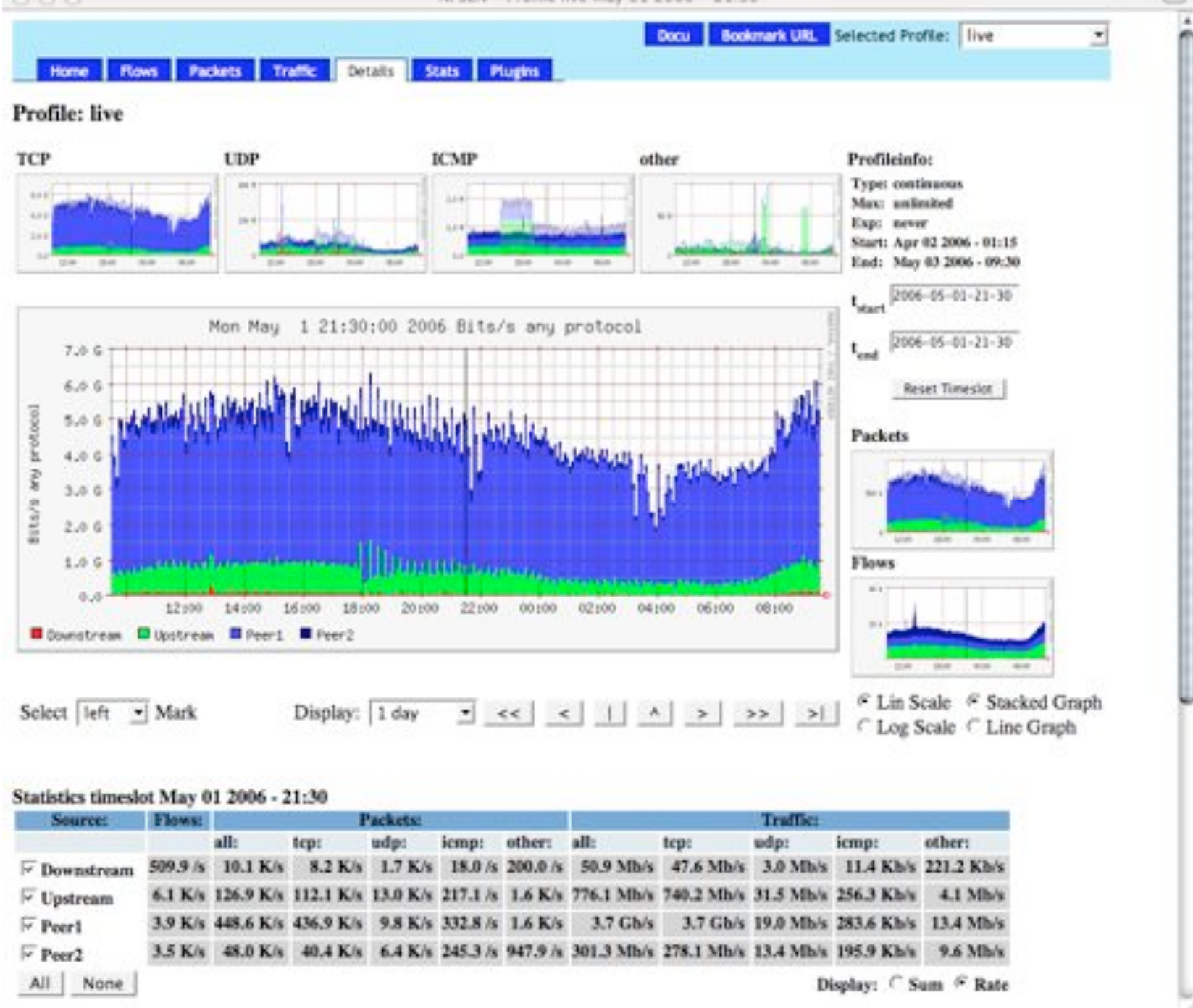

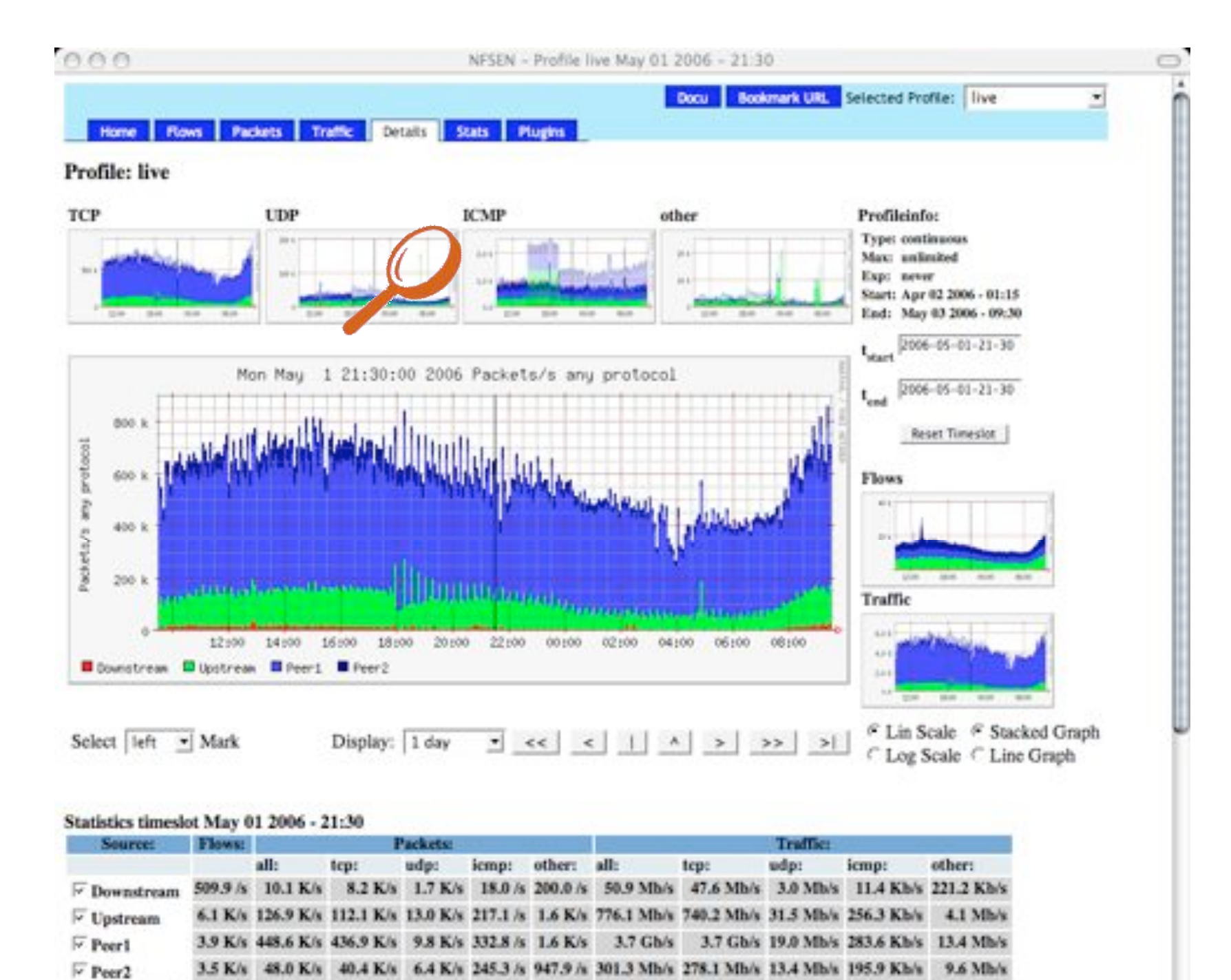

All None

Display: C Sum & Rate

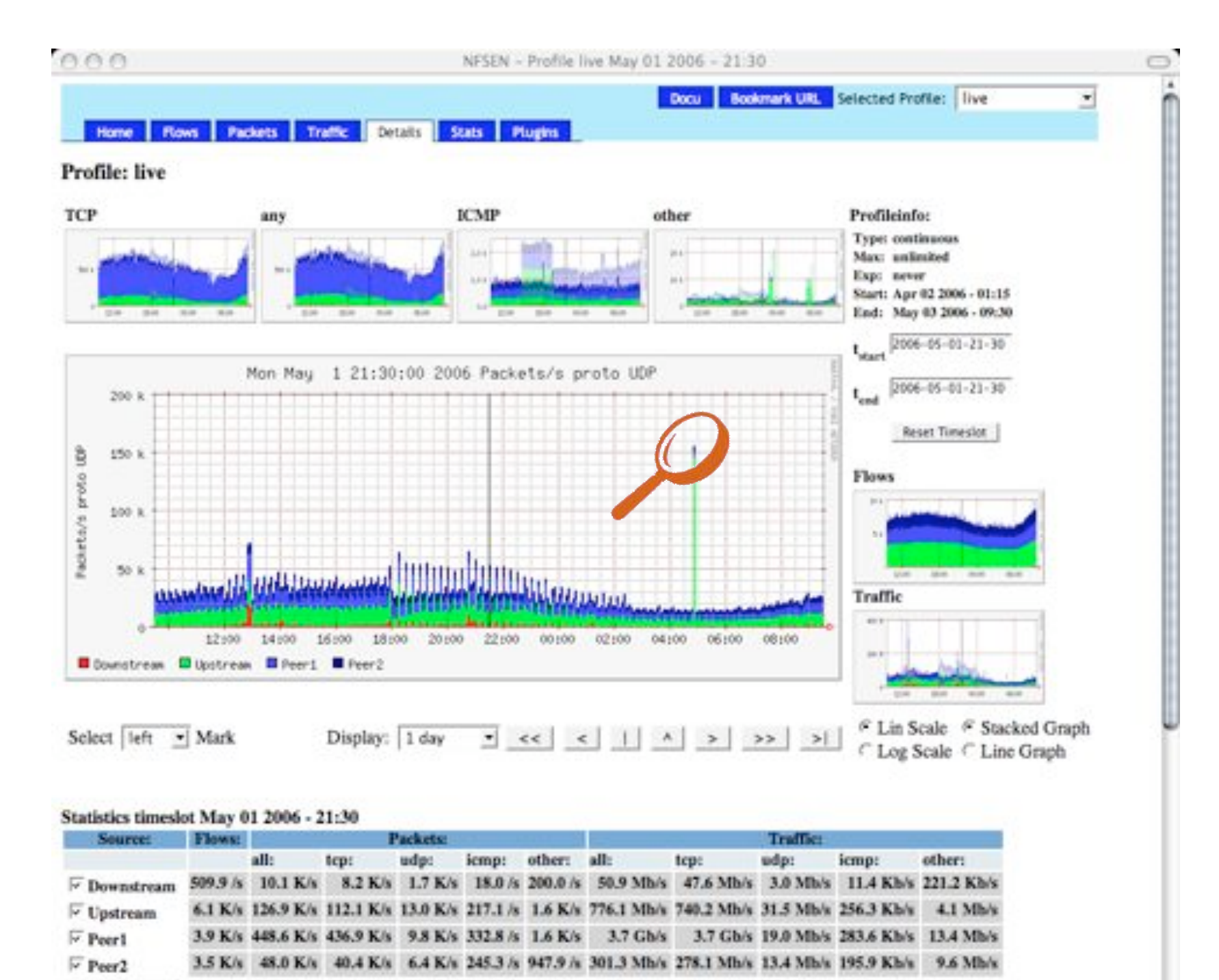

All None

Display: C Sum & Rate

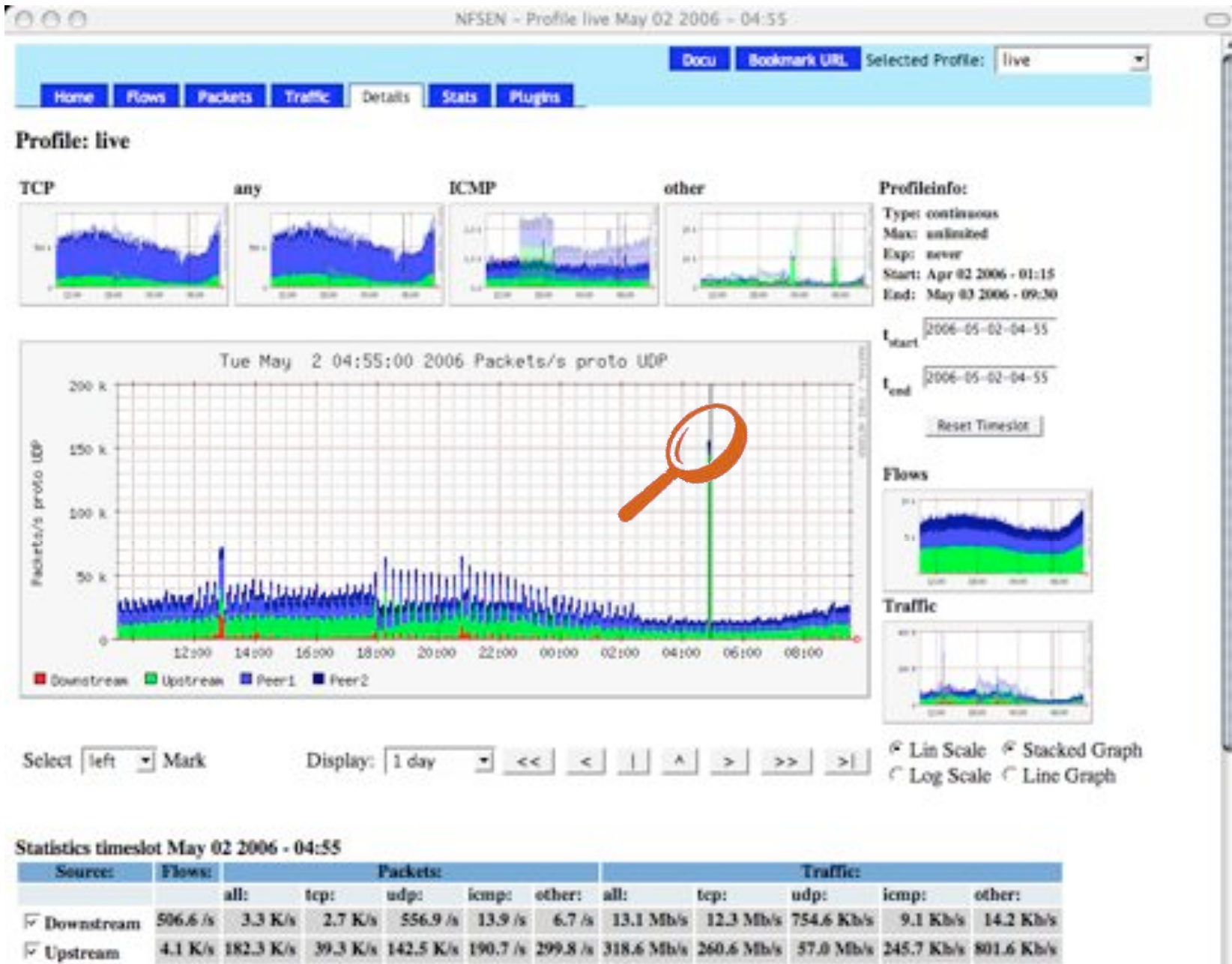

2.4 K/s 22.4 K/s 18.7 K/s 3.2 K/s 183.3 /s 245.5 /s 118.4 Mb/s 112.7 Mb/s 5.3 Mb/s 163.9 Kb/s 252.8 Kb/s

3.0 K/s 350.6 K/s 344.5 K/s 4.7 K/s 922.7 /s 493.7 /s 3.0 Gb/s 3.0 Gb/s

 $\overline{\vee}$  Peerl

 $\triangleright$  Peer2

All None

Display: C Sum & Rate

7.8 Mb/s 516.6 Kb/s 509.7 Kb/s

ă

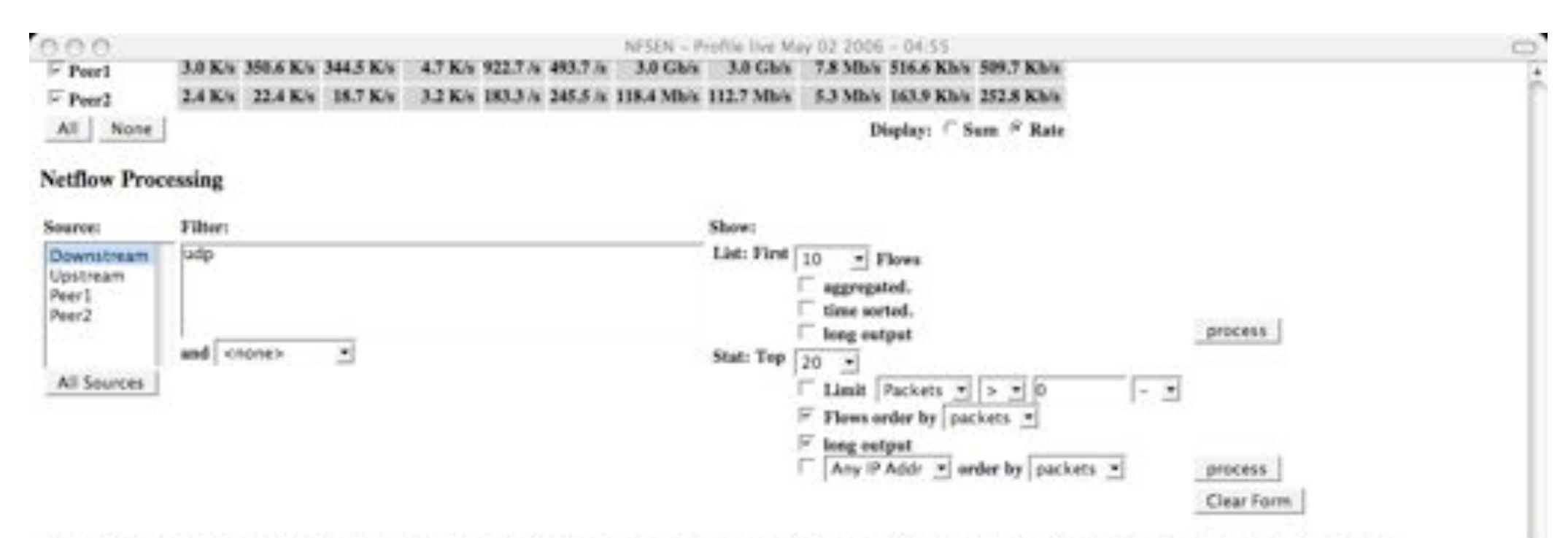

/usr/local/bin/sfdump -r /notflow2/nfses-devel/profiles/live/Downstream/sfcapd.200605020435 -n 20 -s record/packets -o extended 'udp '

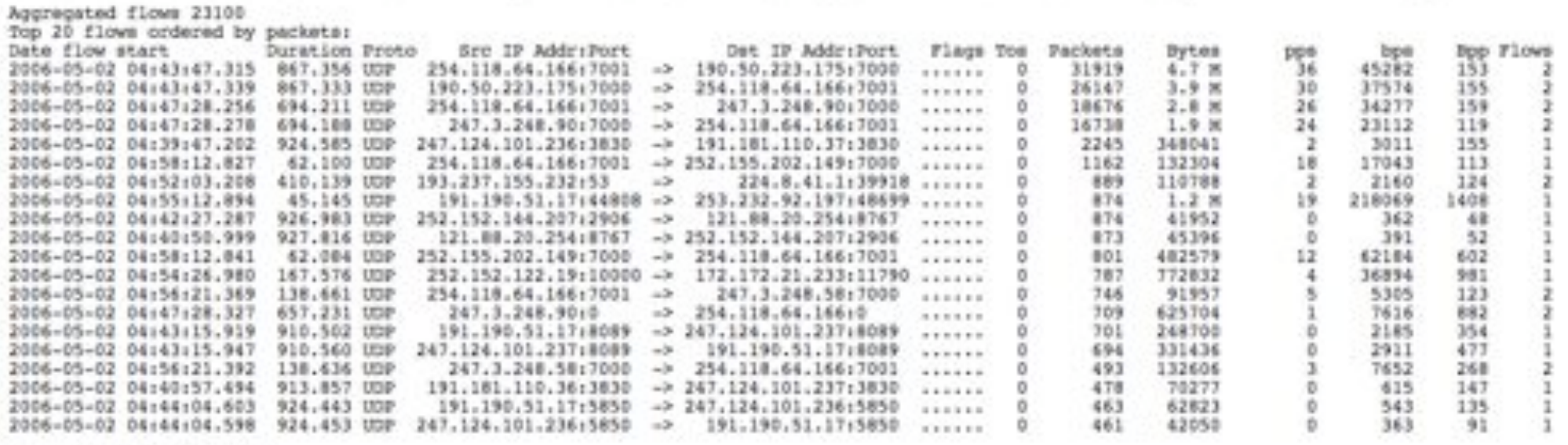

IP addresses anonymized

Time window: May 02 2006 04:39:43 - May 02 2006 04:59:59 Flows analysed: 151994 matched: 29565, Bytes read: 7431168<br>Sys: 0.064s flows/second: 2338765.0 Wall: 0.061s flows/second: 2474988.6

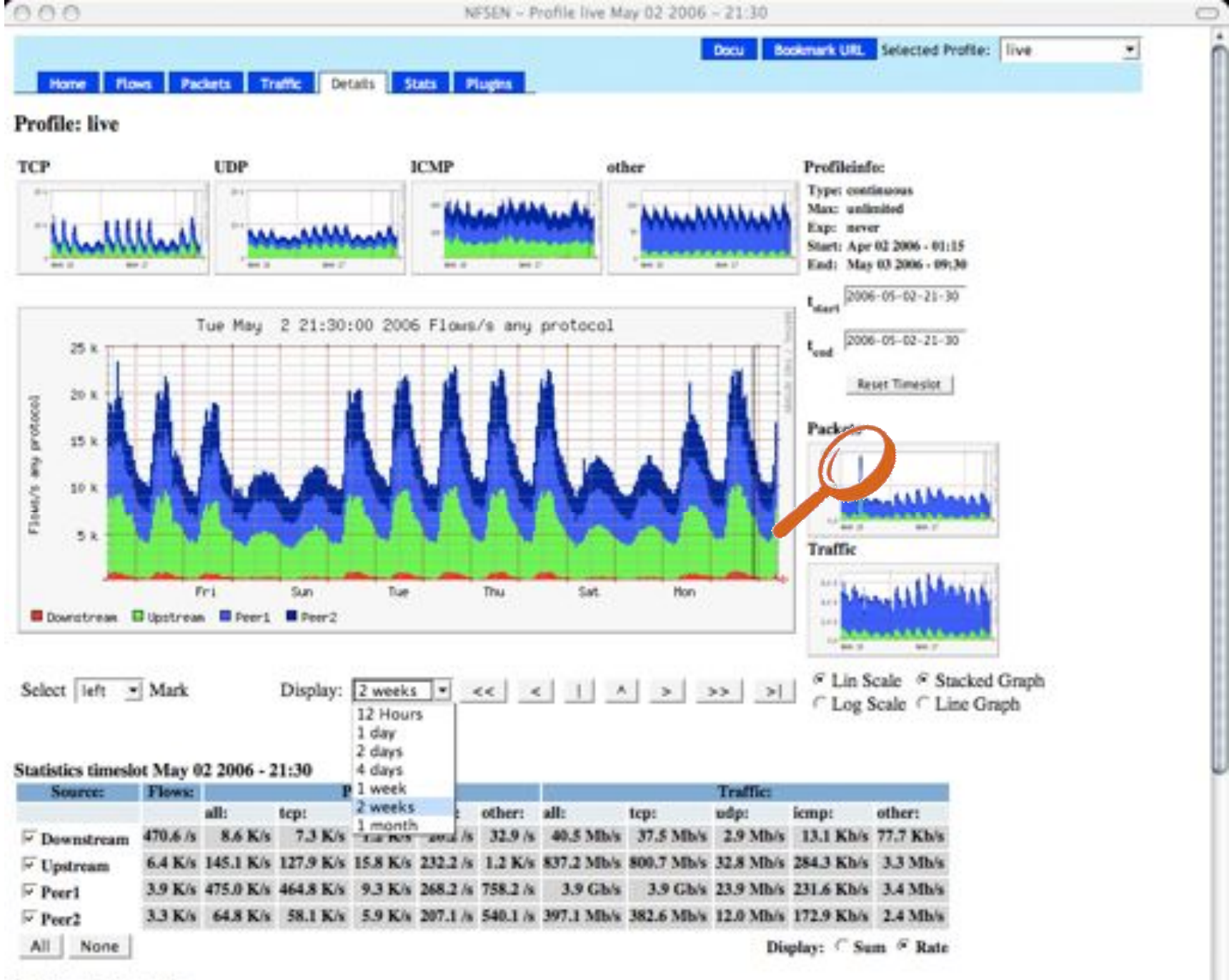

a.

NFSEN - Profile live May 02 2006 - 21:30

 $\cup$ 

a.

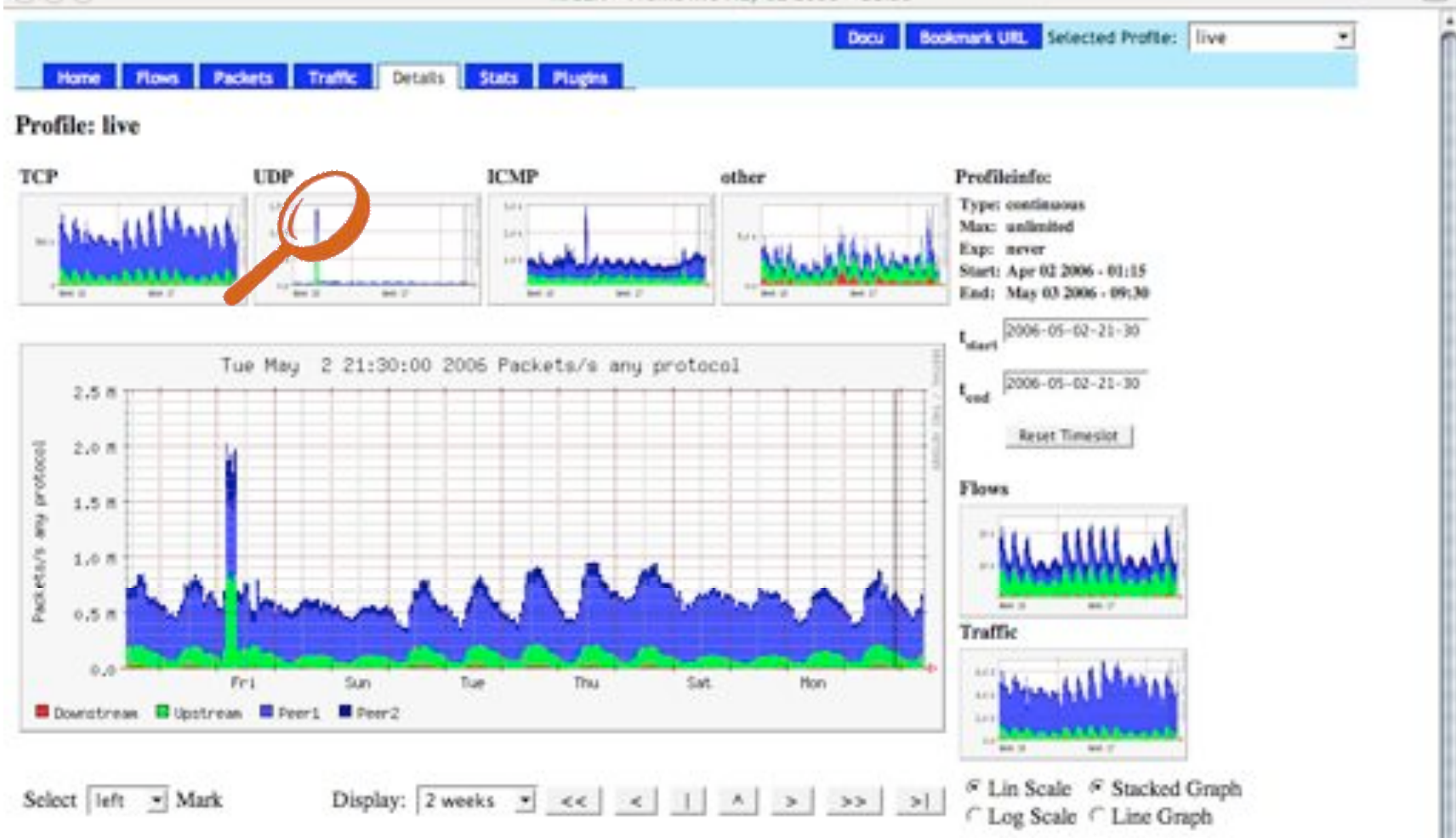

#### Statistics timeslot May 02 2006 - 21:30

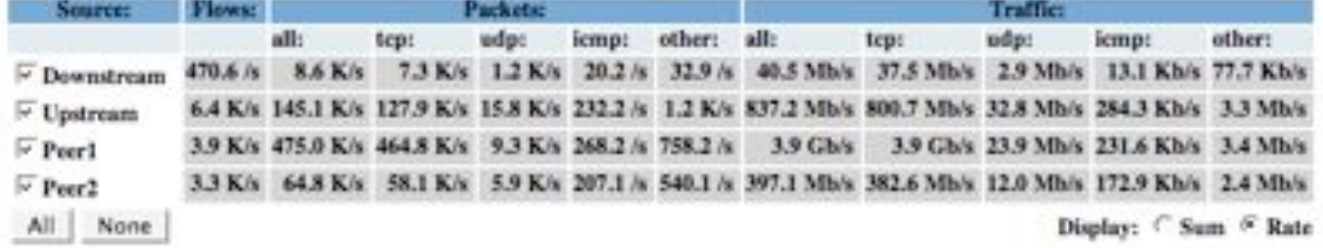

 $\cup$ 

a.

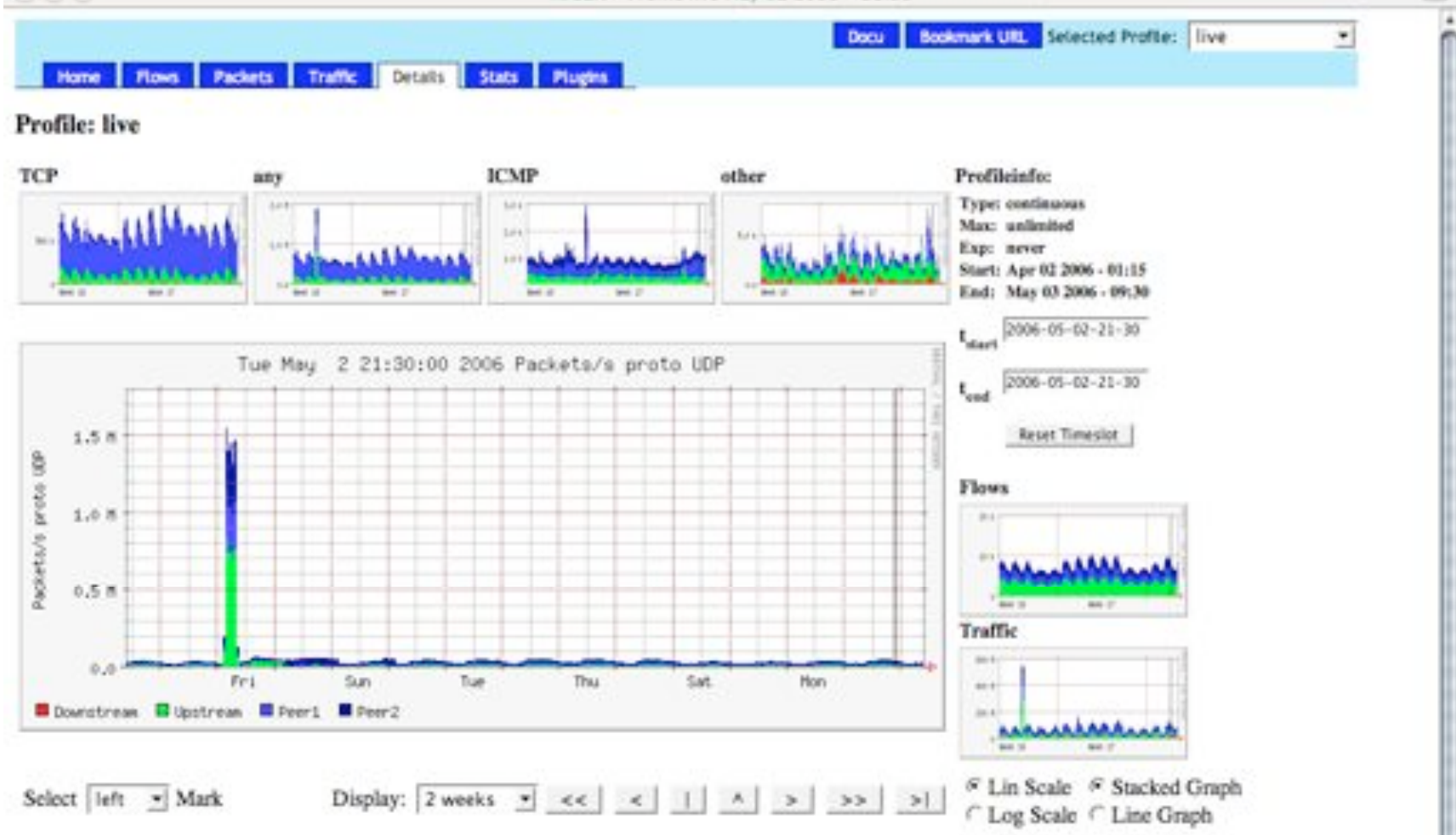

#### Statistics timeslot May 02 2006 - 21:30

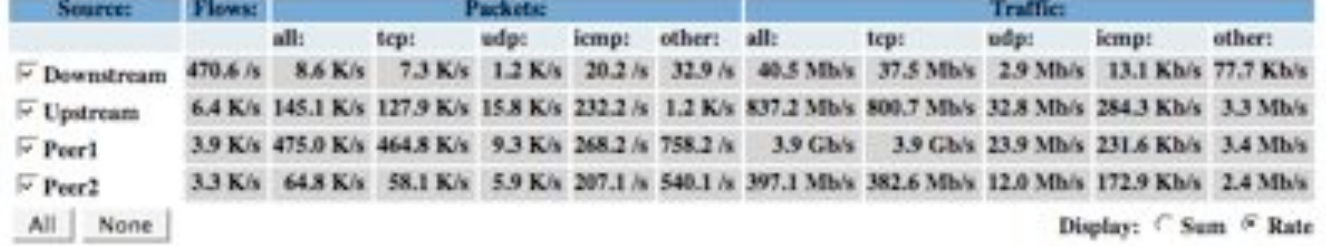

 $\cup$ 

a.

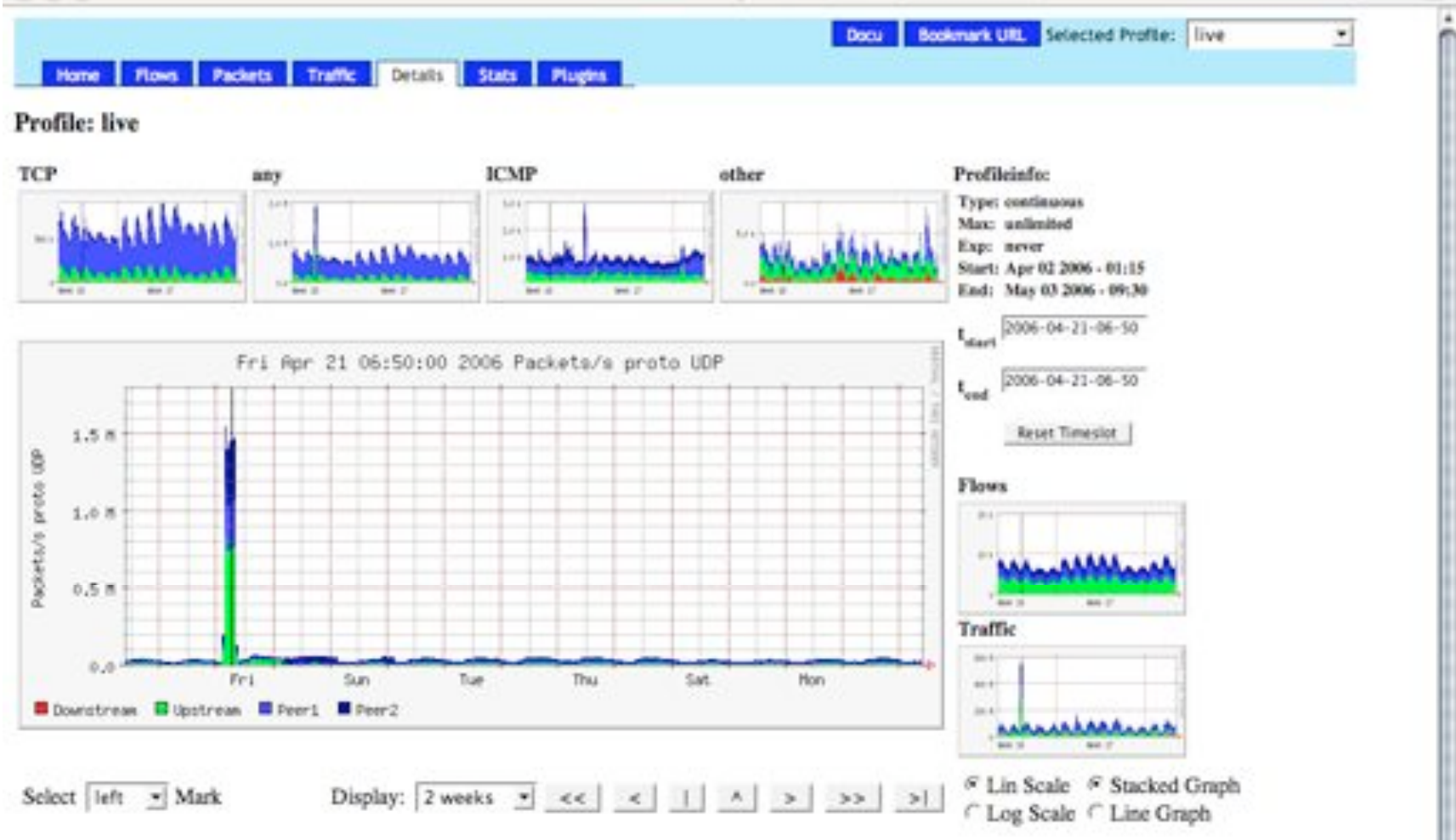

#### Statistics timeslot Apr 21 2006 - 06:50

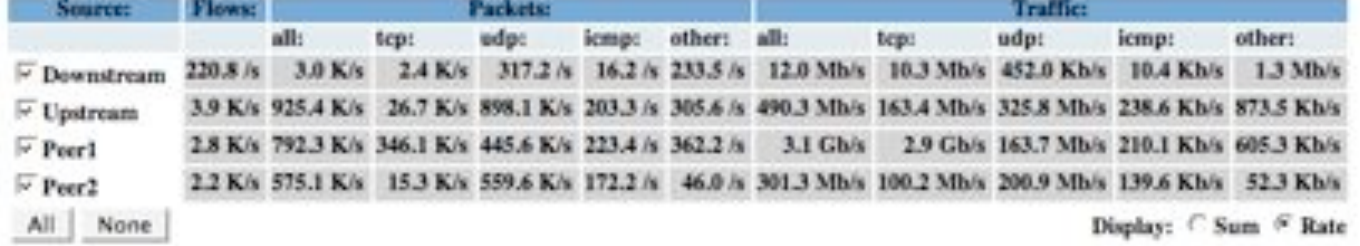

NFSEN - Profile live Apr 21 2006 - 03:20

 $\Box$ 

a.

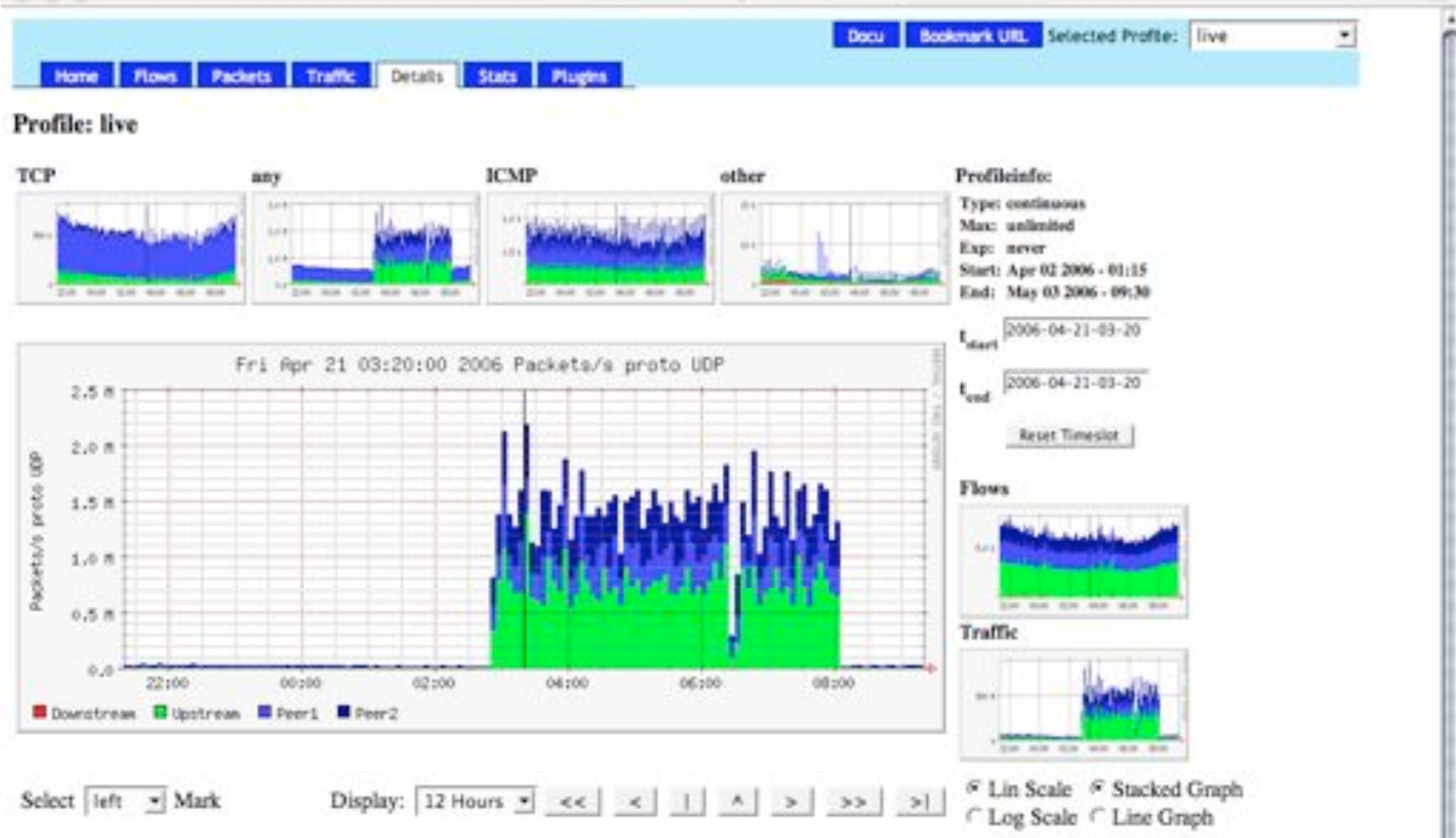

#### Statistics timeslot Apr 21 2006 - 03:20

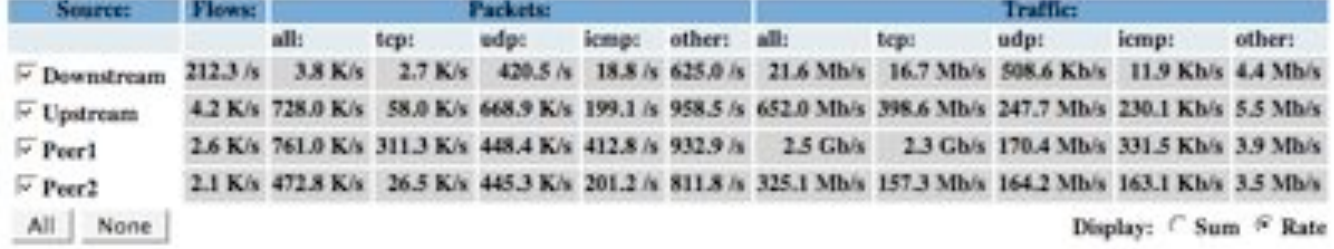

 $\Box$ 

a.

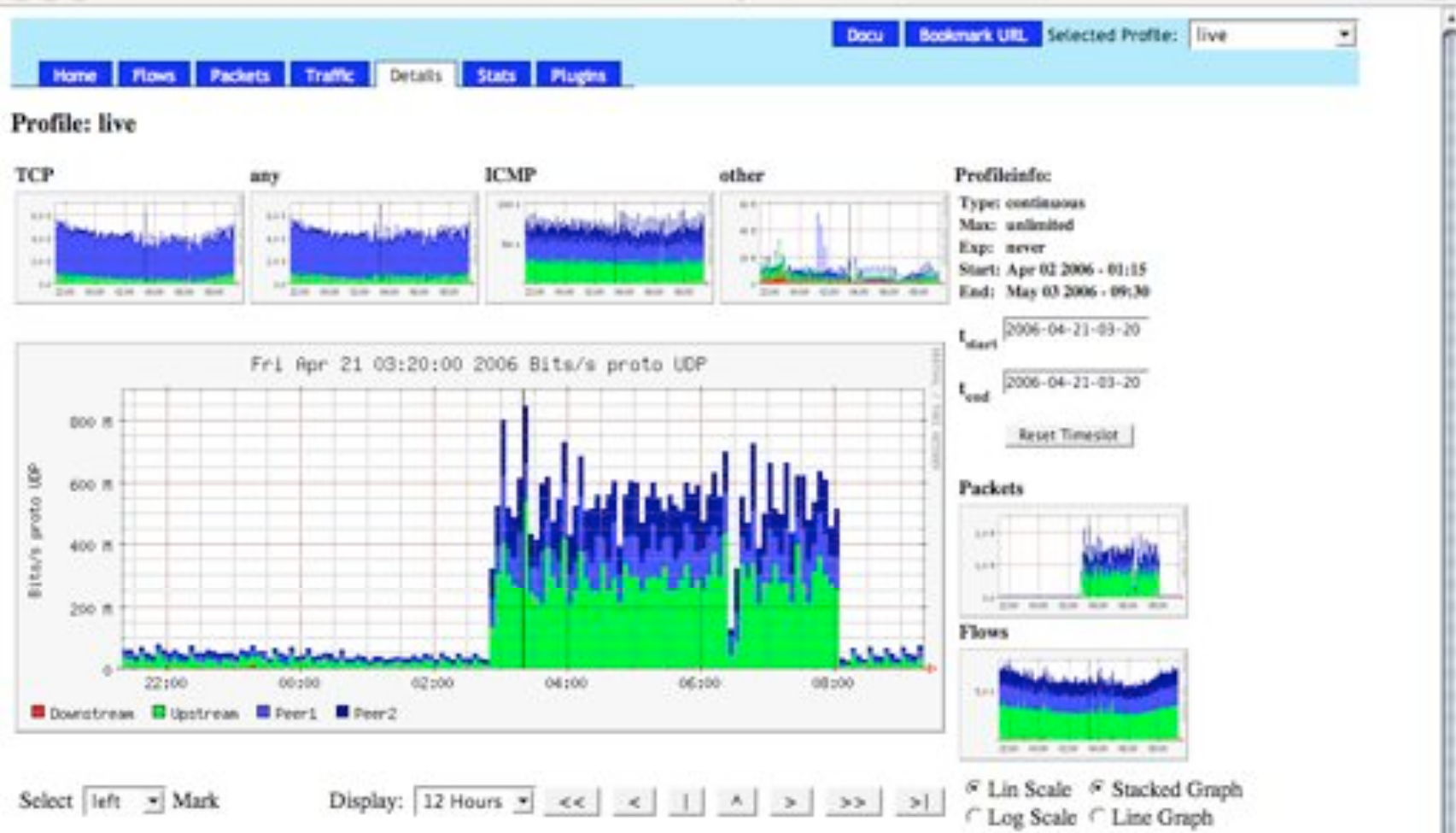

#### Statistics timeslot Apr 21 2006 - 03:20

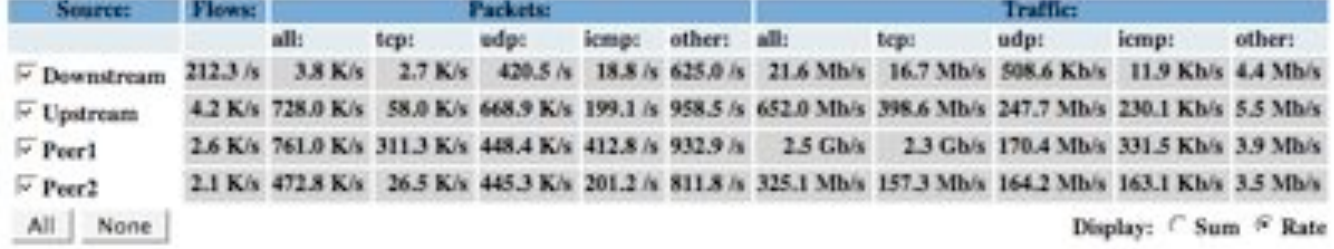

 $\circ$ ×

#### Statistics timeslot Apr 21 2006 - 03:20

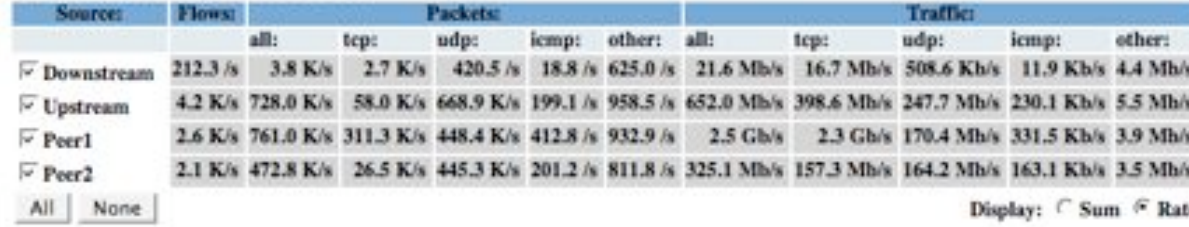

#### **Netflow Processing**

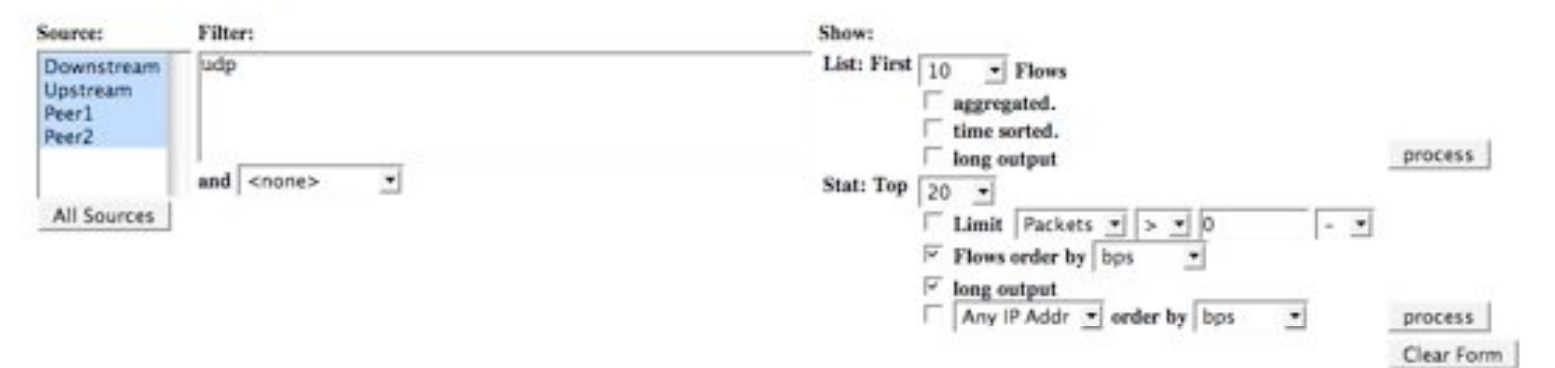

/usr/local/bin/nfdump -M /netflow2/nfsen-devel/profiles/live/Downstream:Upstream:Peerl:Peerl -r nfcapd.200604210320 -n 20 -s record/bps -o extended 'udp '

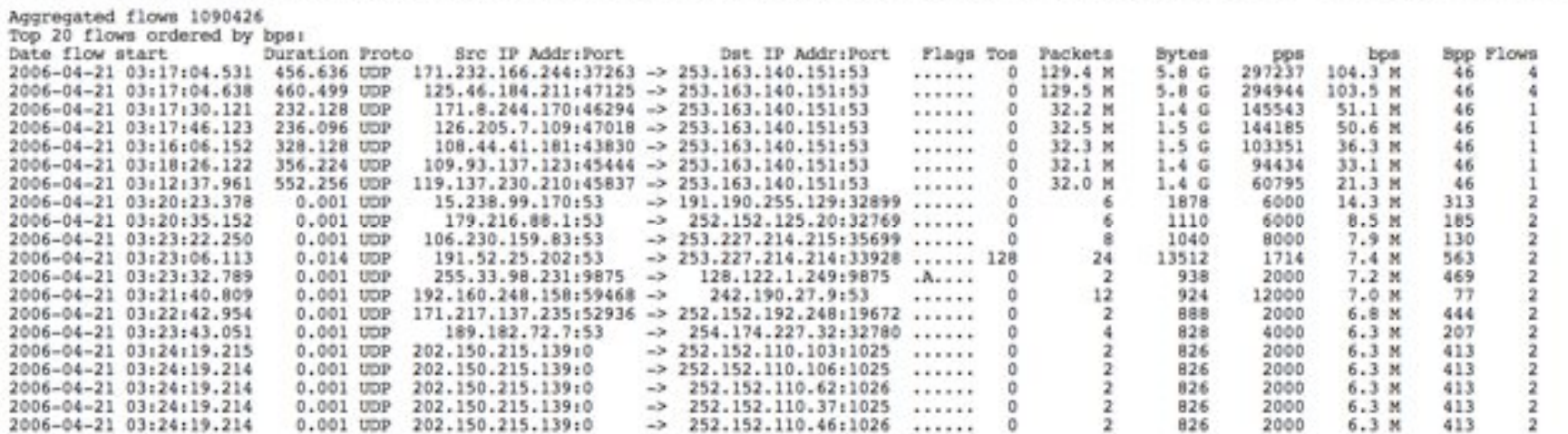

IP addresses anonymized Time window: Apr 21 2006 03:04:53 - Apr 21 2006 03:24:58<br>Flows analysed: 2819126 matched: 1673043, Bytes read: 137655456<br>Sys: 2.055s flows/second: 1371379.7 Wall: 2.090s flows/second: 1348602.8

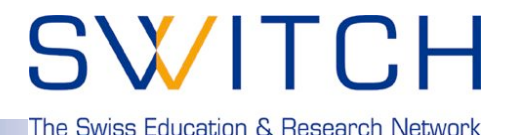

### **Profiles:**

- **A profile is a specific view on the netflow data with nfdump filters applied.**
- **The profile applies to the graphical as well as to the numerical view.**
- **Profiles can be created from data in the past. ( static )**
- **Profiles can be created from incoming data ( continuous )**
- **Any views or processing options are available.**

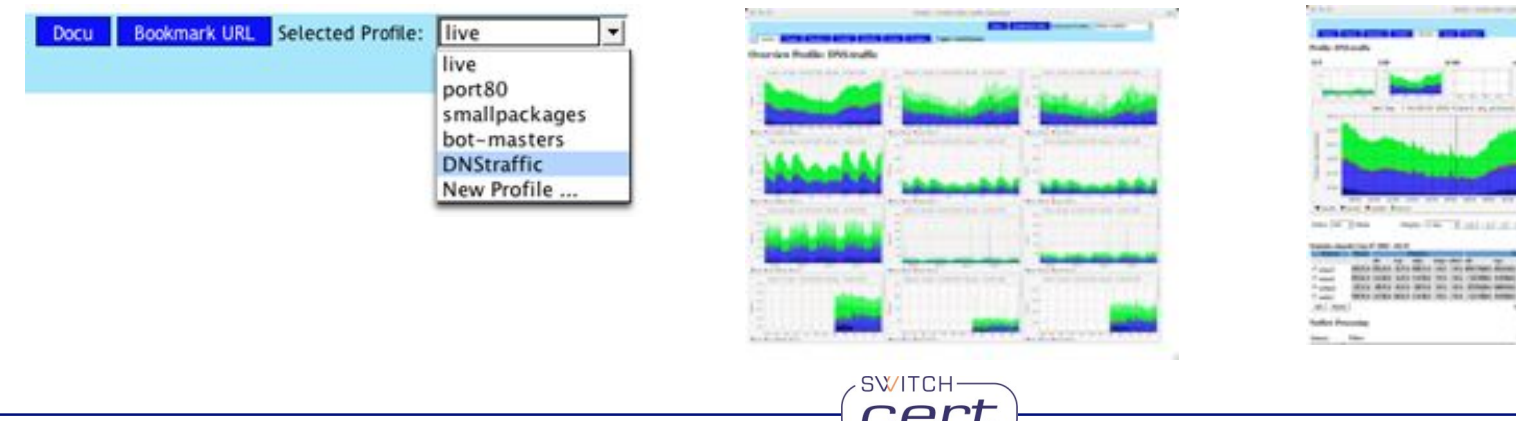

## **SWITCH**

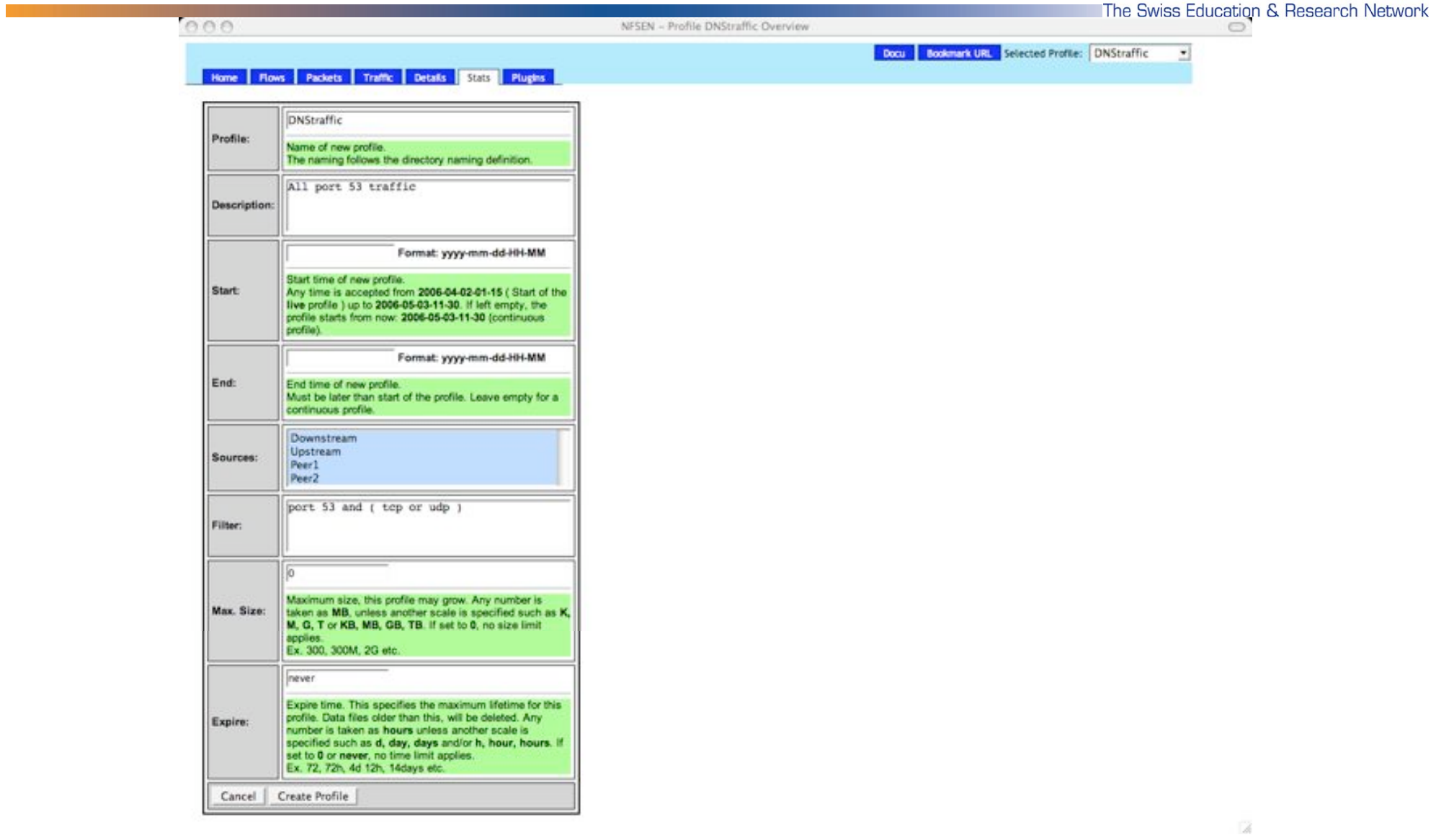

SWITCHcert

## SWITCH

The Swiss Education & Research Network

#### **Profile: 'port 53 and (tcp or udp ):**

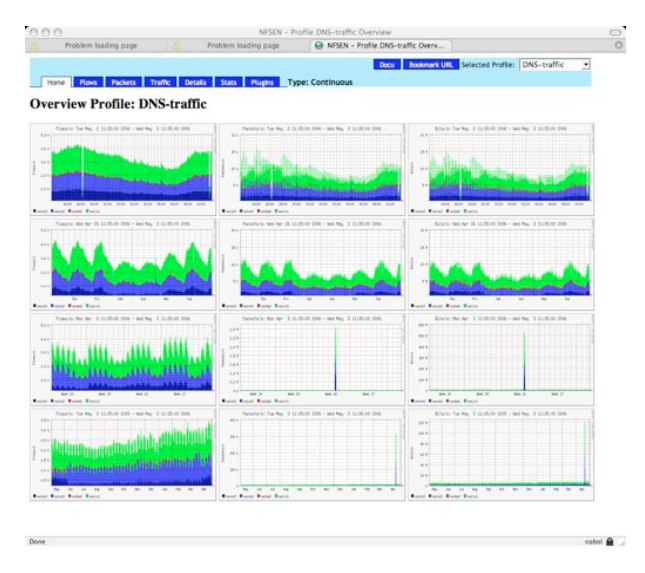

**Overview** ⇒ **Details**

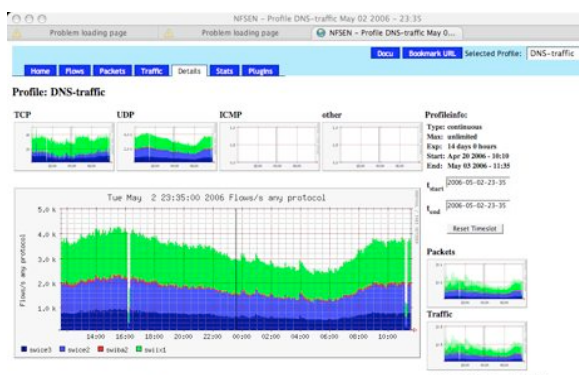

Display:  $\boxed{1 \text{ day} \quad 1 \leq \leq k}$   $\boxed{1 \mid A \mid 3}$   $\boxed{3}$   $\boxed{3}$   $\boxed{3}$   $\boxed{2}$   $\boxed{3}$   $\boxed{3}$   $\boxed{3}$   $\boxed{3}$   $\boxed{4}$   $\boxed{4}$   $\boxed{4}$   $\boxed{5}$   $\boxed{2}$   $\boxed{4}$   $\boxed{4}$   $\boxed{5}$   $\boxed{2}$   $\boxed{6}$   $\boxed{2}$   $\boxed{4}$   $\boxed{4}$   $\boxed{5$ Select | left  $\rightarrow$  Mark

SWITCH-

#### Statistics timeslot May 02-2006 - 23:35

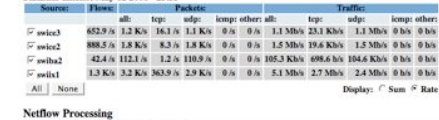

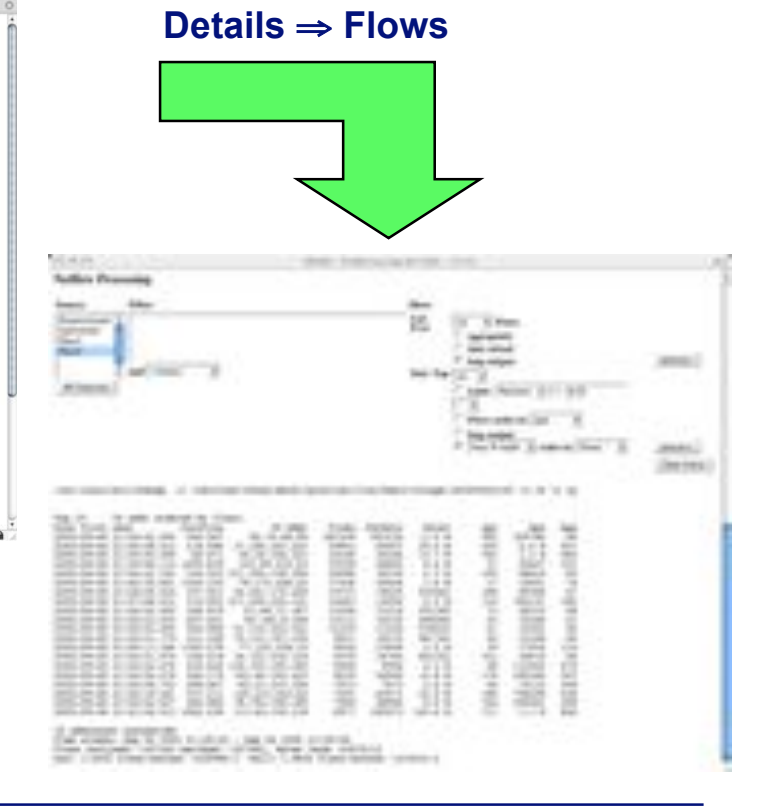

2006 © SWITCH 34

## SWITCH

The Swiss Education & Research Network

### **Example Profiles:**

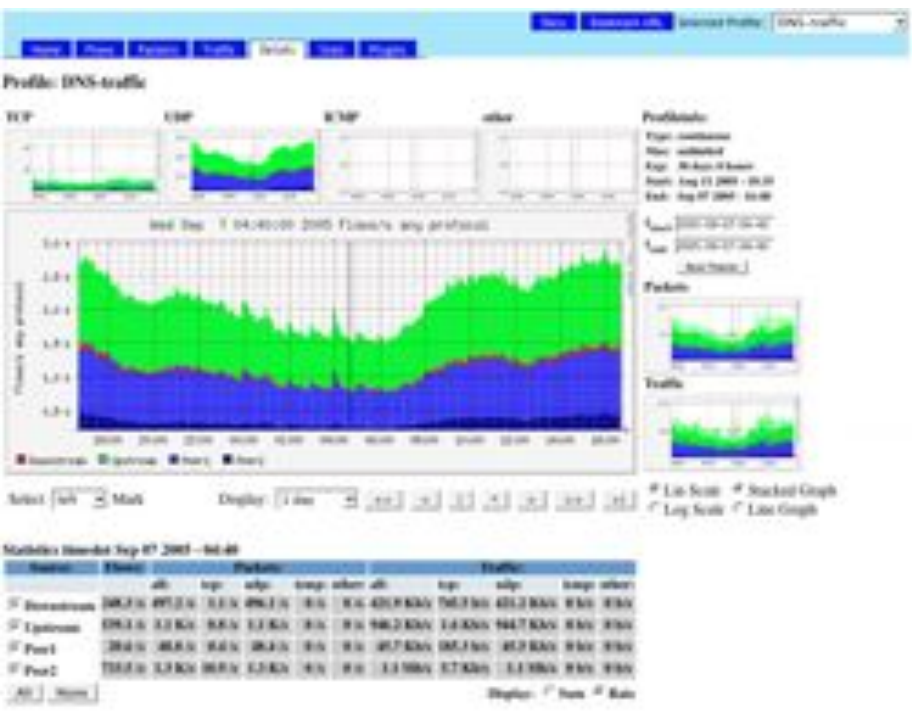

### Filter: '( udp or tcp ) and port 53 Filter: 'bytes < 100'

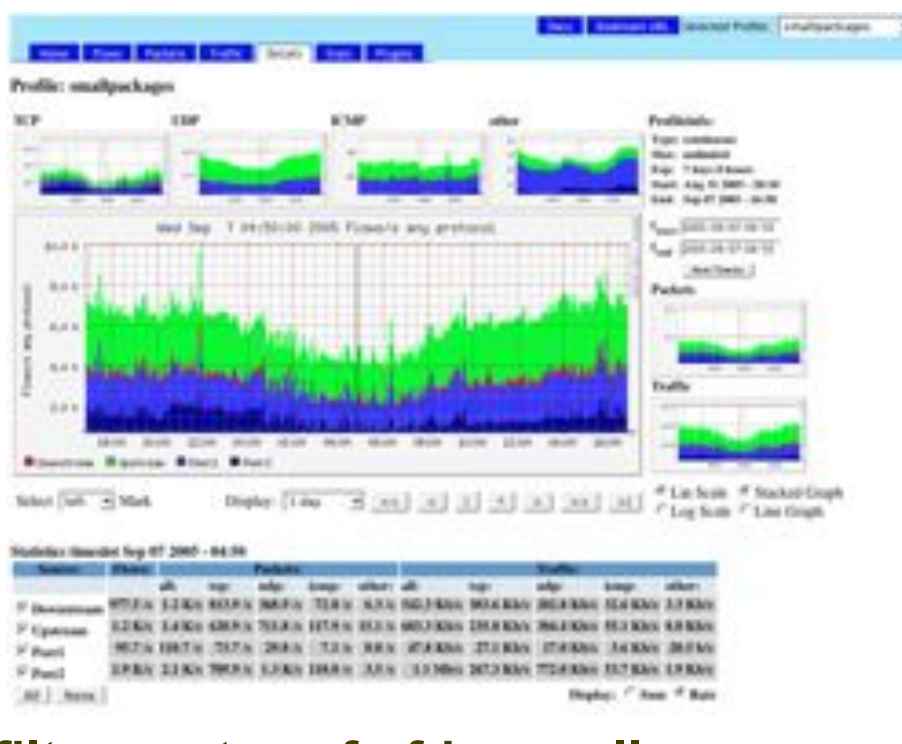

**Filters may be as complex as the the filter syntax of nfdump allows**. **Example:** '((src net 172.16/16 and src port > 1024 ) or dst host 192.168.16.17 and dst port 80) and packets > 1000 and pps > 150'

SWITCH

The Swiss Education & Research Network

#### **SoberR:** 'tcp and dst port 587'

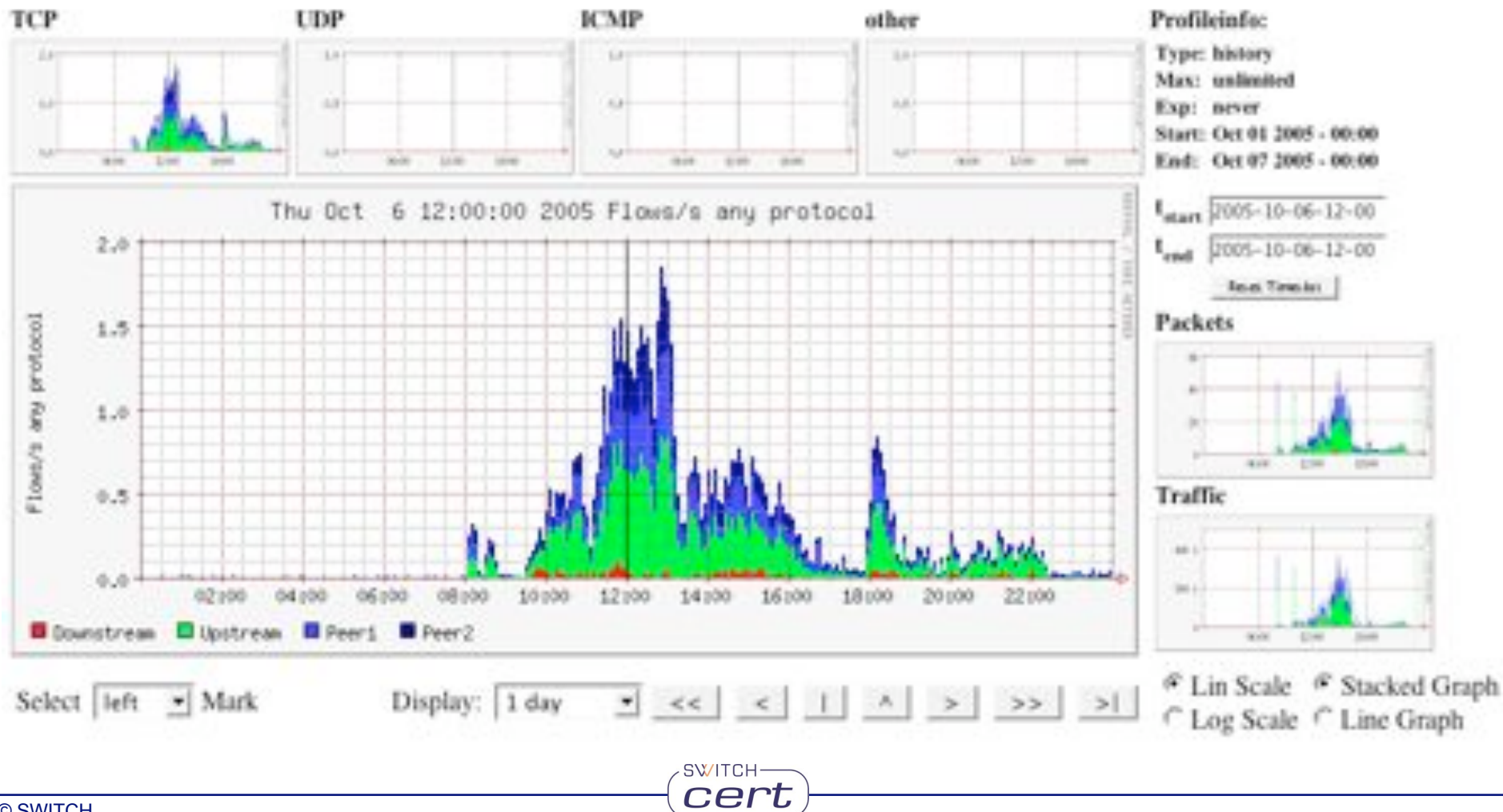

## SWITCH

The Swiss Education & Research Network

#### **Incident analysis - profile a hacked host:**

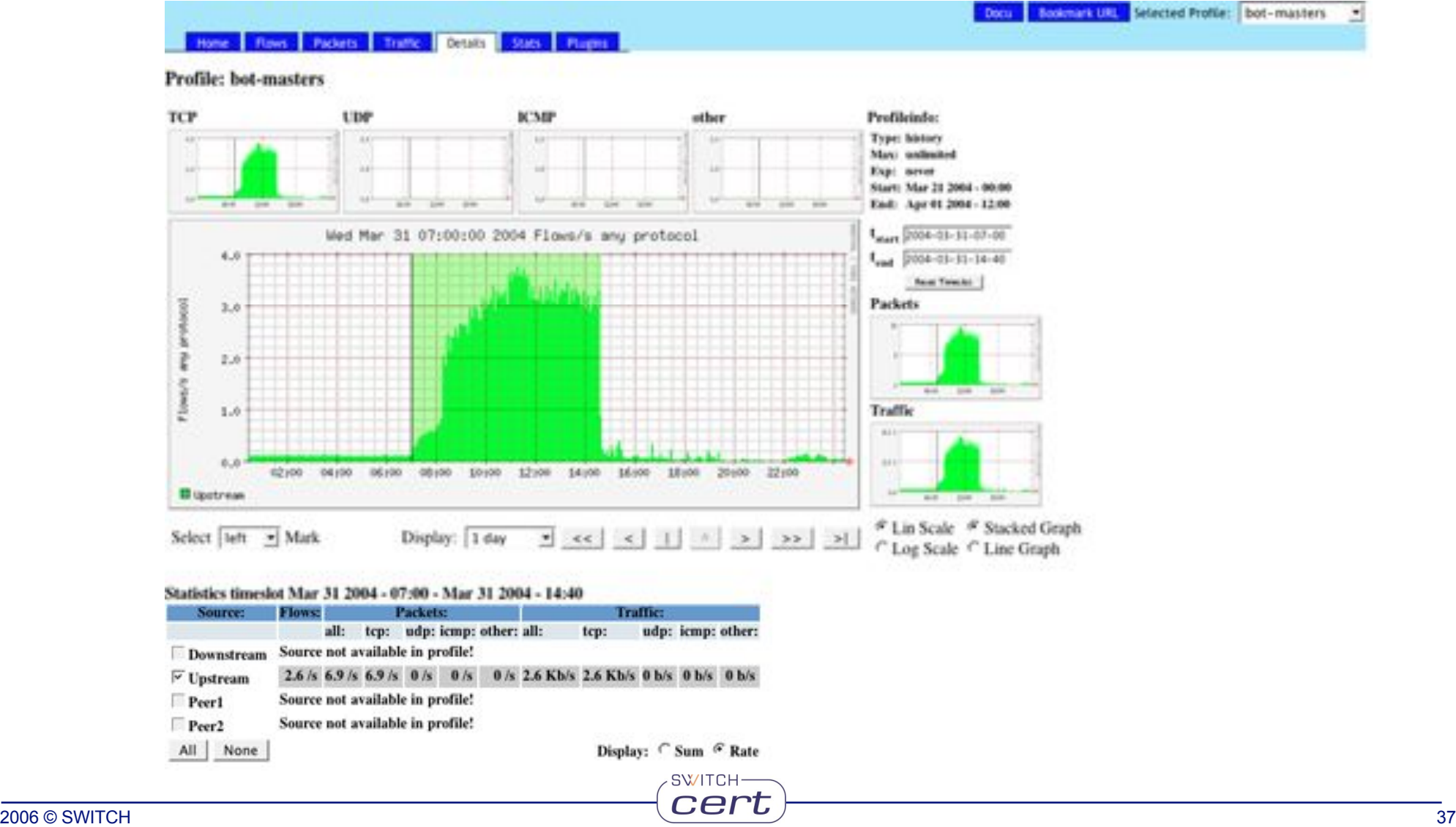

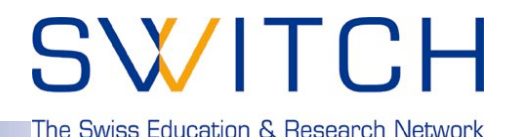

**Plugins - what for?**

- **Monitoring and alerting.**
- **Track for known botnet masters and send notifications.**
- **Track for possible scanners or DoS attacks, not necessarily visible in the graph.**

Traffic Details Stats Plugins

Packets |

**Flows** 

SWITCH

• **Port Tracking.**

#### **Backend Plugins are:**

- **Simple Perl modules hooked into the NfSen backend.**
- **Automatically called at regular 5 Min intervals.**

#### **Frontend Plugins are:**

- **Simple PHP modules hooked into NfSen frontend.**
- **Called by selecting the tab.**

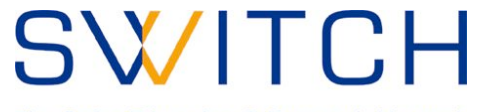

### **NfSen Plugins:**

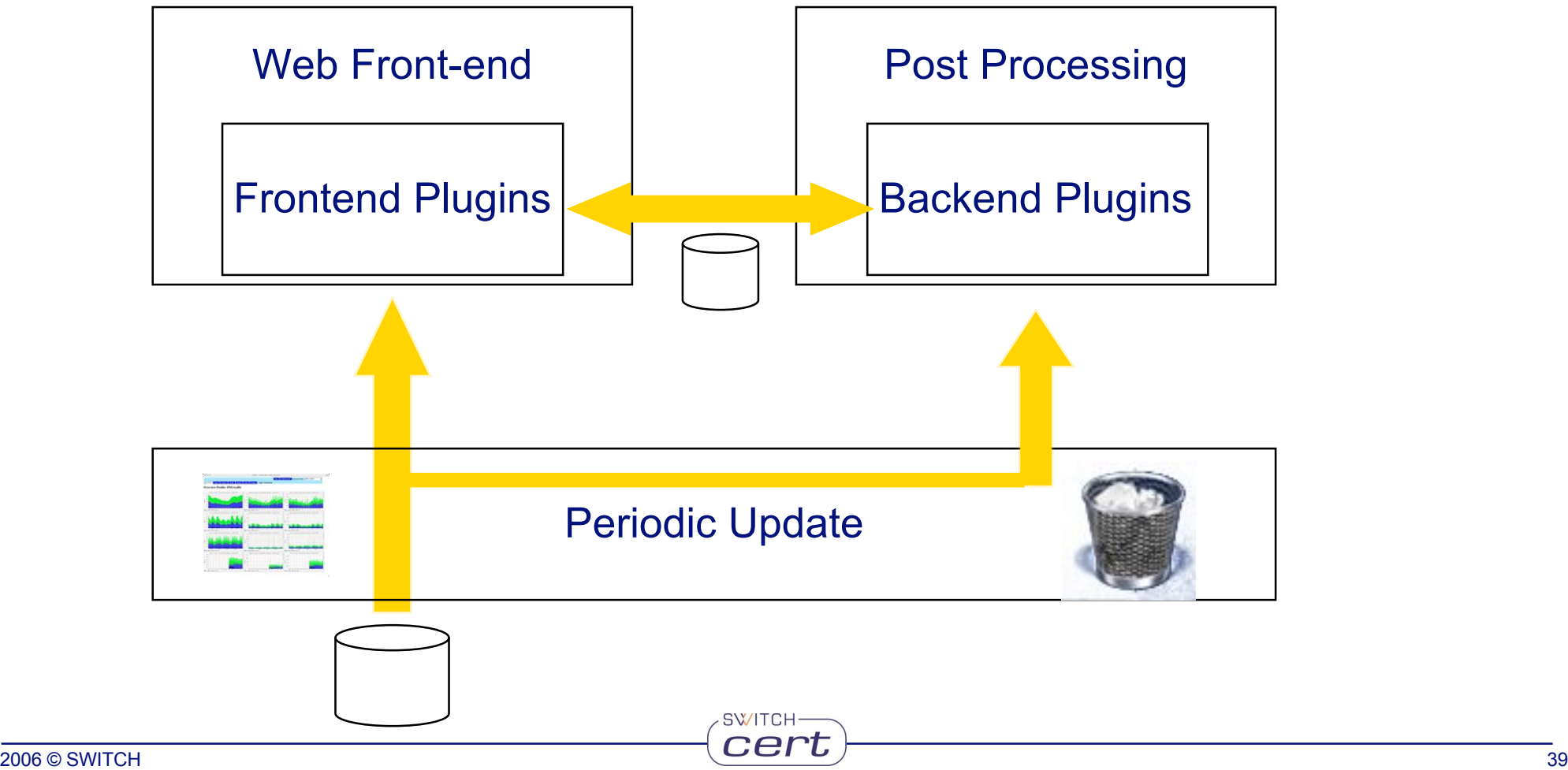

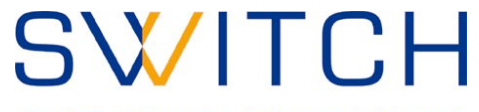

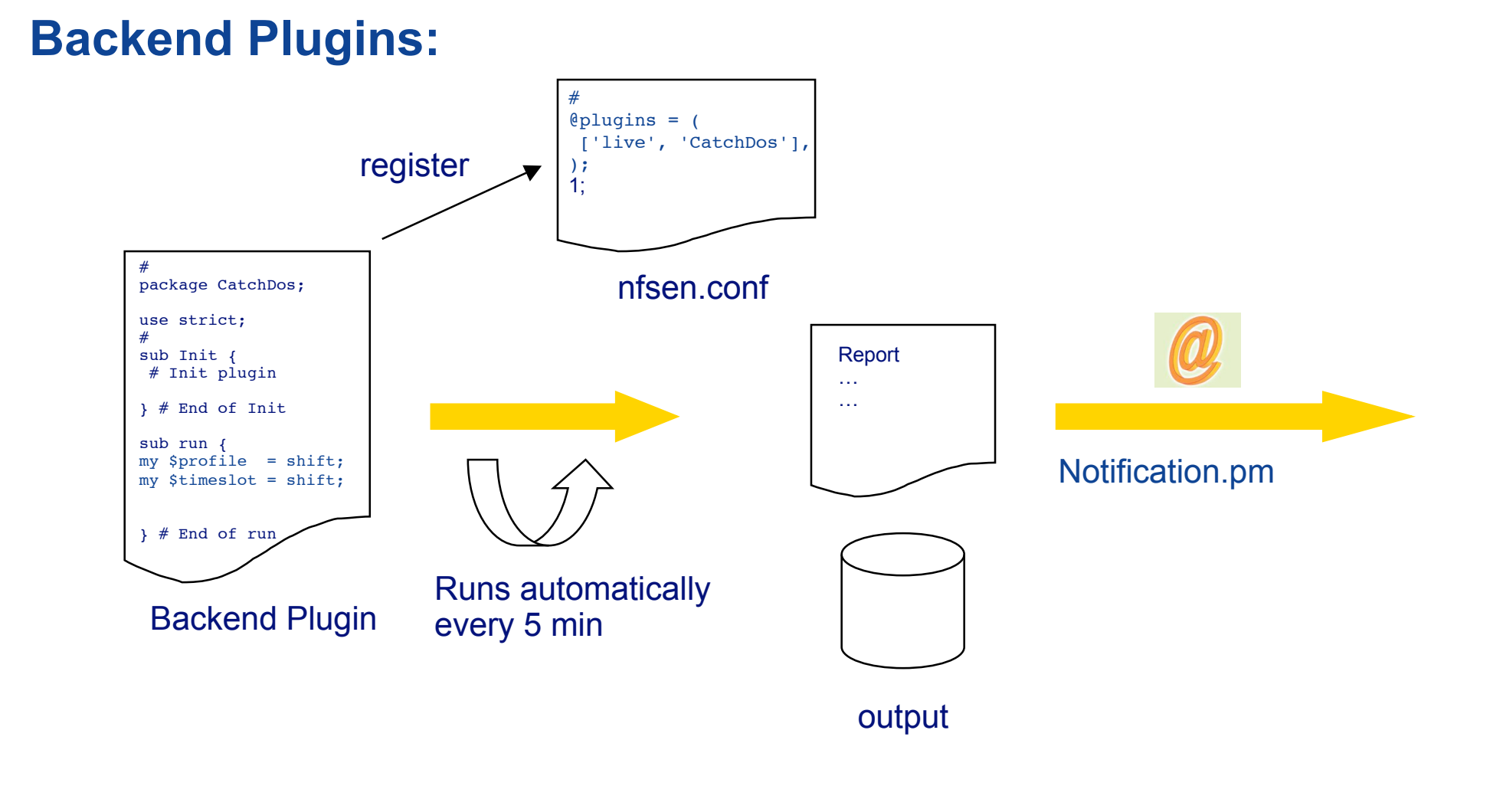

SWITCH-

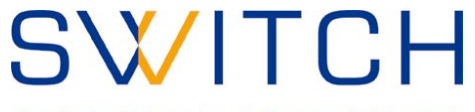

#### **Cookbook for writing Backend Plugins:**

- **Select a plugin name: MyPlugin**
- **Create a Perl module named MyPlugin.pm**
- **Write your code.**
- **Try/debug your module offline using \$BINDIR/testPlugin: ./testPlugin -p MyPlugin -P live -t 200603140800**
- **Store the file MyPlugin.pm in the directory \$BACKEND\_PLUGINDIR ( e.g. /data/nfsen/plugins )**

SWITCH-

• **Register the plugin in nfsen.conf for the profiles in question:**

```
@plugins = ( # profile # modul
  # [ '*', 'demoplugin' ],
  [ 'live', 'MyPlugin'],
);
```
## SWITCH

The Swiss Education & Research Network

# ! / u s r / b i n / p e r l

package MyPlugin;

```
use strict;
#
P
e
r
i
o
d
i
c
f
u
n
c
t
i
o
n
# input: profilename
#
               timeslot. Format yyyymmddHHMM e.g. 200503031200
sub run {
      my $profile = shift;
      my $timeslot = shift;
      # Called at every cycle
      #
Y
o
u
r
c
o
d
e
g
o
e
s
h
e
r
e
\mathcal{E}}s
 ub Init {
      #
D
o
m
o
d
u
l
e
i
n
i
t
s
t
a
f
f
h
e
r
e
      # return 1 on success - module successfully loaded
      #
r
e
t
u
r
n
0
o
n
f
a
i
l
u
r
e
-
m
o
d
u
l
e
d
i
s
a
b
l
e
d
      return 1;
\}}s
 ub BEGIN {
      # Standard BEGIN Perl function - See Perl documentation
      # Called on loading the module
\mathcal{F}}s
 u
b
E
N
D
{
      # Standard END Perl function - See Perl documentation
      # Called on unloading the module
\lambda}1
;SWITCH
                                                                    cer
```
## SWITCH

The Swiss Education & Research Network

#### **Example Candidates for scanning activities:**

```
….
#
#
# Define a nice filter:
# We like to see flows containing more than xxx packets
my $limit = 6000;
my $nf filter = 'duration < 3500 and packets < 3 and bpp < 100 and src as 559';
# Periodic function
# input: profilename
# timeslot. Format yyyymmddHHMM e.g. 200503031200
sub run {
   my $profile = shift;
   my $timeslot = shift;
   syslog('debug', "CatchScanners run: Profile: $profile, Time: $timeslot");
   my %profileinfo = NfSen::ReadProfile($profile);
   my $netflow sources = $profileinfo{'sourcelist'};
   #
   # process all sources of this profile at once
   my @output = `$nfdump -M $PROFILEDATADIR/$profile/$netflow_sources -r nfcapd.$timeslot -a -A srcip,dstport -l
   $limit -f $nf_filter`;
   #
   # Process the output and notify the duty team
…
```
#### SWITCH The Swiss Education & Research Network

**PERSONAL PROPERTY Part financial Backend / Frontend Plugins:** 6 iun (Feb.) **Philadelphia Plaza** # 24 E MHZ and were not well as  $@$ plugins =  $($ ['live', 'CatchDos'], register ); 1; # /\* Port Tracker package CatchDos; nfsen.conf \* Plugin \*/ use strict; # function sub Init { PortTracker\_Run(\$plugi) { # Init plugin \$portinfo = GetTopN(\$plugin\_id, } # End of Init \$\_SESSION["\${plugin\_id} sub run { … my \$profile = shift; } // End of my \$timeslot = shift; PortTracker\_Run } # End of run output Runs automatically Backend Plugin every 5 min Frontend Plugin SWITCH-

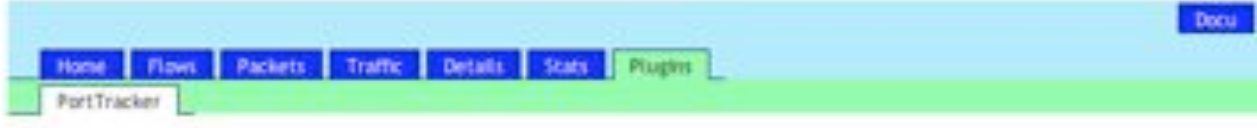

#### **Port Tracker**

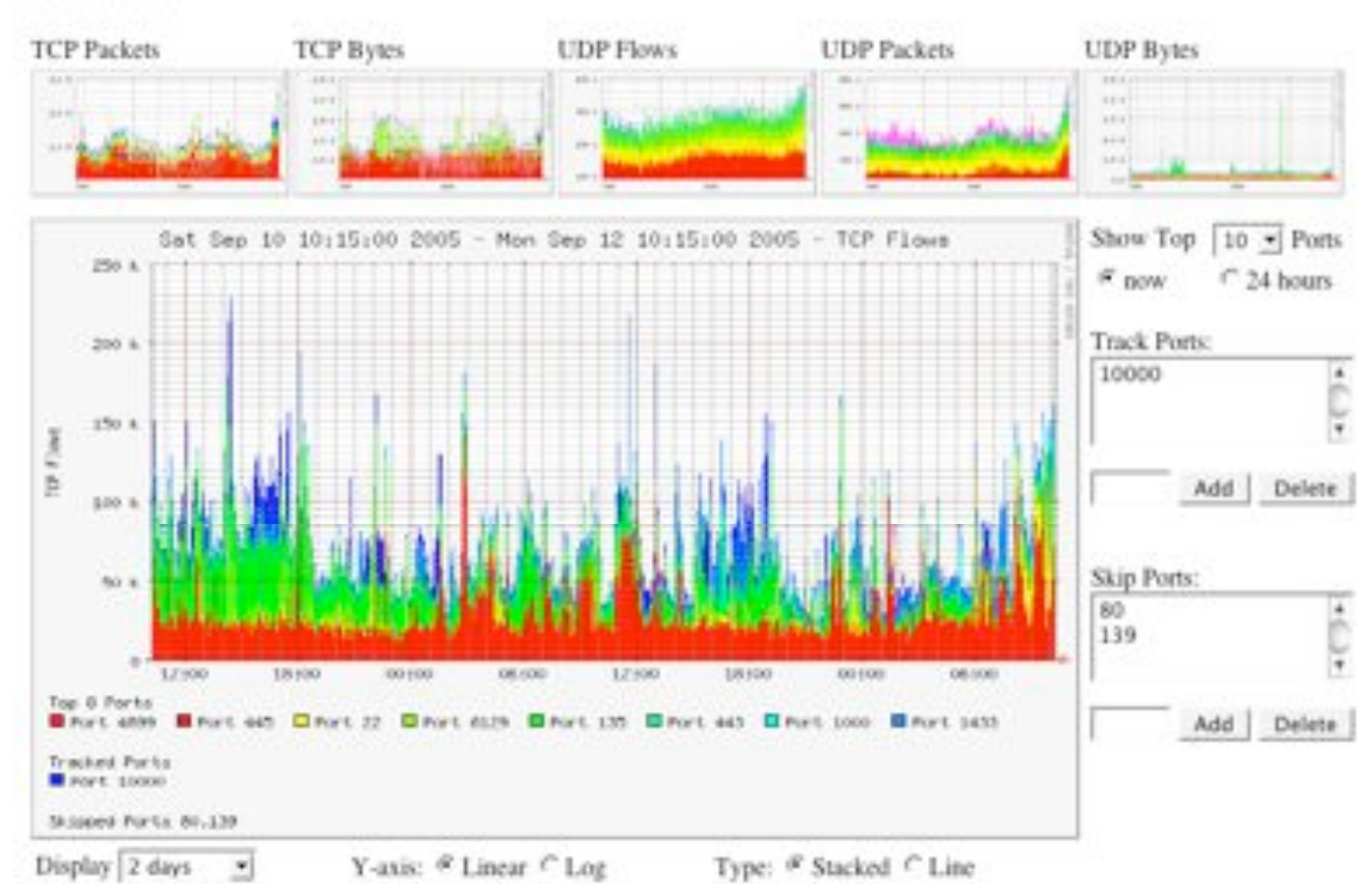

Top 10 Statistics

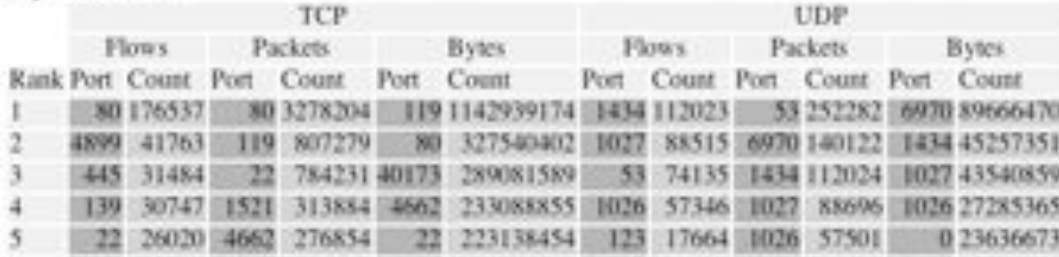

Bookmark UKL Selected Profile: Tive

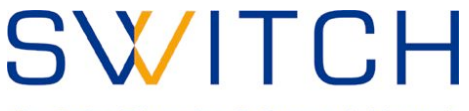

### **Cookbook for writing Frontend Plugins:**

- **Write the Backend plugin: MyPlugin**
- **Create a PHP module named MyPlugin.php**
- **Write your code.**
	- **Must have 2 well defined functions:**

**function <plugin\_name>\_ParseInput( \$plugin\_id ) function <plugin\_name>\_Run( \$plugin\_id )**

- **Have each a unique plugin ID: \$plugin\_id**
- **Run at any time the user selects the plugin.**
- **Profile read only information available in \$\_SESSION['profileinfo'] example: \$\_SESSION['profileinfo']['name']**
- **Store the file MyPlugin.php in the directory \$FRONTEND\_PLUGINDIR ( e.g. /var/www/htdocs/nfsen/plugins )**
- **Reload nfsen-run backgroud process: \$BINDIR/nfsen reload**
- **Check correct load of module in syslog file.**

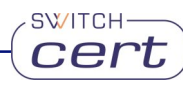

## SWITCH

The Swiss Education & Research Network

```
/*
 * MyPlugin plugin
 */
// Required functions
/*
 * This function is called prior to any output to the web browser and is intended
 * for the plugin to parse possible form data. This function is called only, if this
 * plugin is selected in the plugins tab
 */
function MyPlugin ParseInput( $plugin id ) {
   if ( isset($_POST["${plugin_id}_variable"]) ) {
   } else {
        $ SESSION['warning'] = "Warning ...";
        $ SESSION['error'] = "Error ...";
   }
} // End of MyPlugin_ParseInput
/*
 * This function is called after the header with the navigation bar have been sent to the
* browser. It's now up to this function what to display.
* This function is called only, if this plugin is selected in the plugins tab
*/
function MyPlugin Run( $plugin id ) {
    $ SESSION["${plugin id} variable"] = ...
} // End of MyPlugin_Run
```
**SWITCH** 

?>

 $\langle$ ?

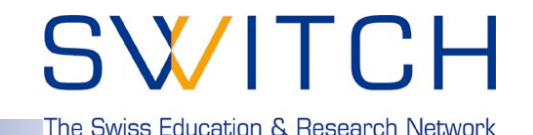

**Planned Plugin: Host behaviour based worm detection:**

Result of a PhD network security research work in the context of the DDoSVax project at **Swiss Federal Institute of Technology Zurich**: http://www.tik.ee.ethz.ch/~ddosvax/

### *Idea: Infected hosts show a different behaviour and can be put into different classes:*

**"Traffic" class:**

Worm infected hosts tend to send considerably more traffic than they receive.

**"Responder" class:**

If many more hosts start to answer requests, they probably are victims of a worm.

SWITCH

**"Connector" class:**

Worm infected hosts typically open many connections.

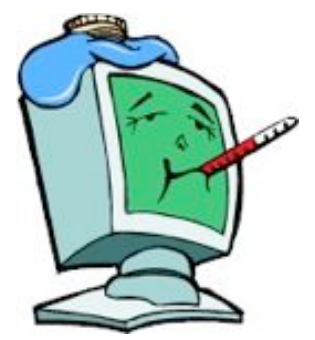

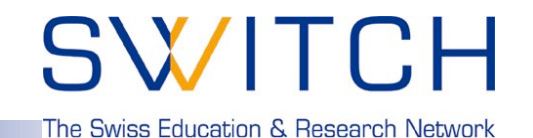

#### **DDoS Vax : Host behaviour based worm detection:**

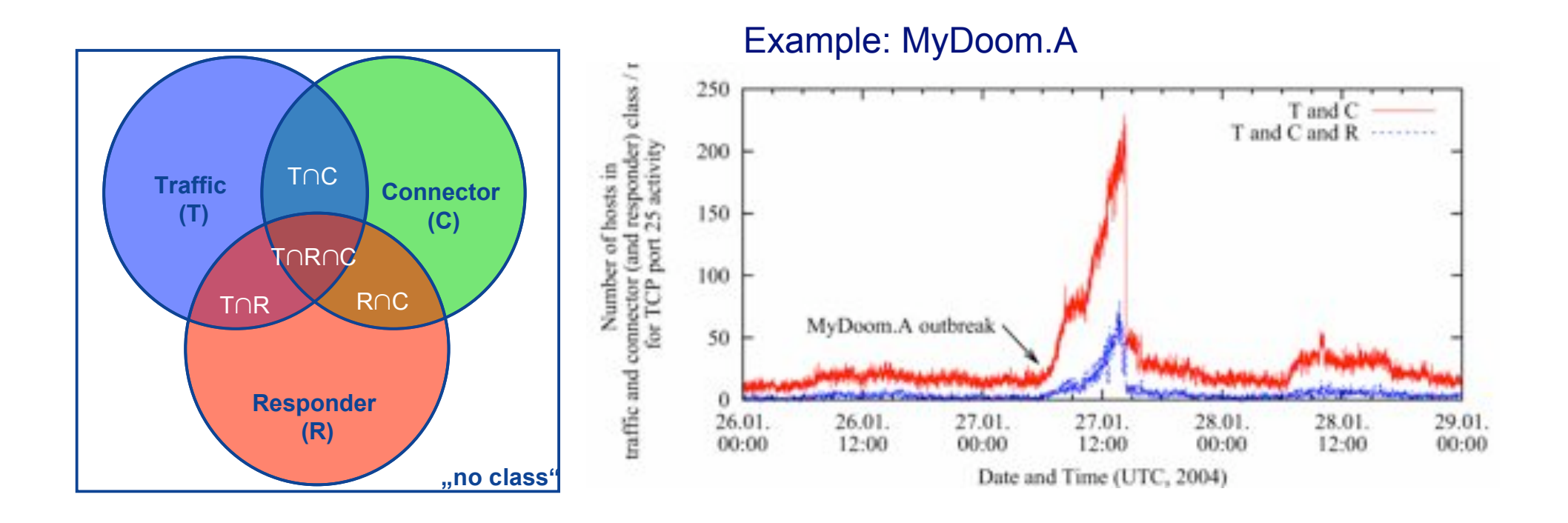

Most interesing for worm detection are cardinalities of class combinations.

SWITCH-

### **Figures @ SWITCH:**

• **Server: 2 x 3GHz 2GB Ram. Debian Linux 2.6.x SMP**

**SWITCH** 

- **3TB ( 2TB + 1TB ) AXUS Disk Raid**
- **XFS file system.**
- **Gigabit Ethernet interfaces.**
- **5min workload avg. ca. 5%.**
- **25GB Netflow data / day.**
- **About 41 days of netflow data available.**

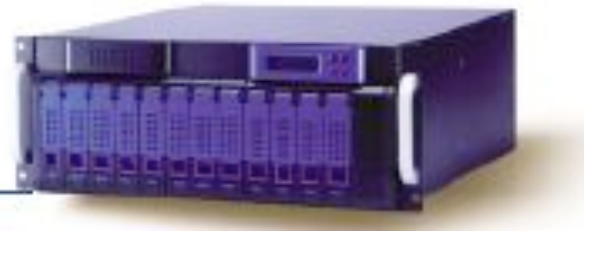

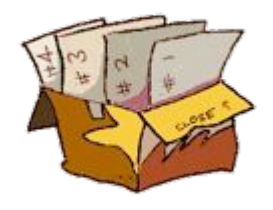

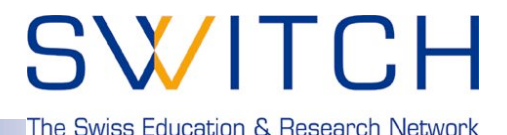

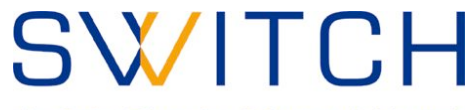

#### **Next Steps - Todo list - a lot of work: NfSen 1.3:**

- **More flexible profiles, using new channel architecture.**
- **Improved interface.**

**Overview Profile: inou** 

- **Access to NfSen from other applications.**
- **More plugins .. ( e.g. Alerting )**
- **"Network behaviour analysis"**

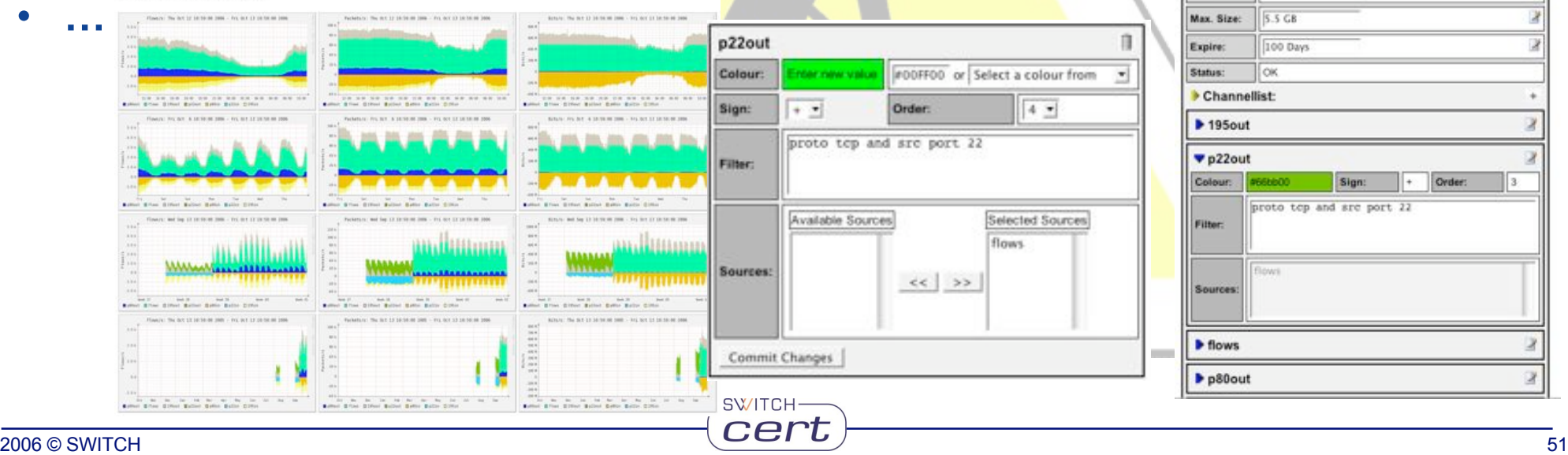

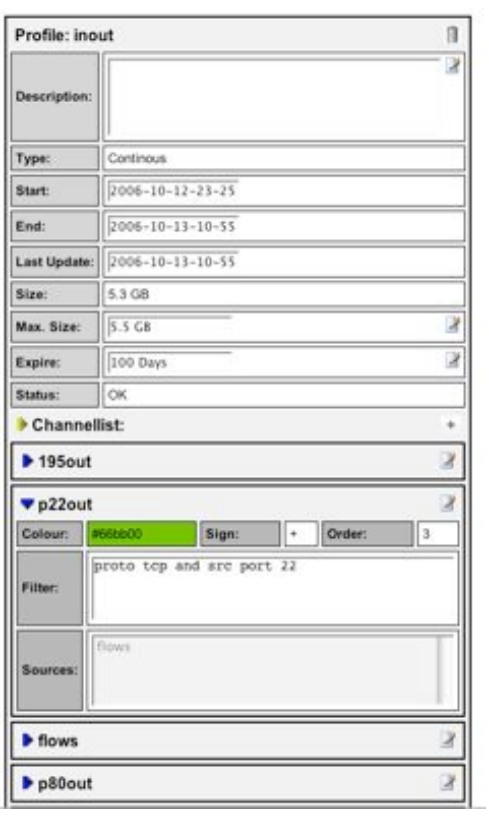

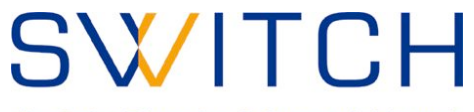

**Next Steps - Todo list - a lot of work: nfdump:**

- IP-Cache => fast lookup of any given IP-address.<br>Select files by IP-address: "List flows from files, where <IP> was **seen last"**
- **Incremental statistics over a longer periode of time. => Stat cache.**
- **More v9/sflow elements in capture files.**
- **Handle flow sampling.**
- **Compression: Bzip2, Hierarchical file organisation.**

#### **more in the future:**

• **Related filters: 'Malware pattern Tracking' begin { dst ip <A> dst port 445 bytes > 600 } followed { src ip <A> and dst ip 172.16.17.18 and dst port 80 }**

**SWITCH** 

• **…**

#### **Summary:**

- **Powerful and flexible tools for all sort of netflow tasks.**
	- **Network monitoring.**
	- **Incident Handling.**
	- **All sort of tracking …**
- **Open Source under BSD License.**
- **Cmd line tool: nfdump**
	- **Written in C. Runs on most \*nix. Tested on Linux Kernel 2.4.\* and 2.6.\* , FreeBSD, OpenBSD ( Development platform), Solaris.**

**SWITCH** 

- **Available at http://nfdump.sourceforge.net**
- **Web based frontend: NfSen**
	- **Written in PHP and Perl.**
	- **Extendable using plugins.**
	- **Available at http://nfsen.sourceforge.net**

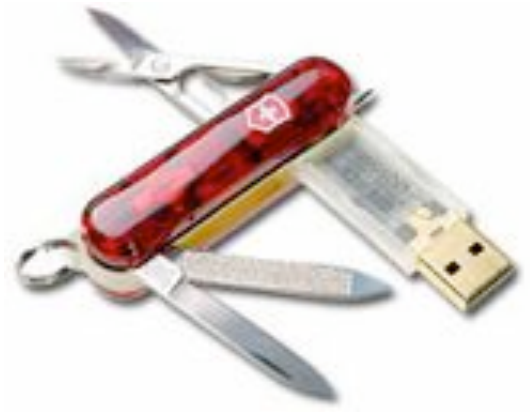

The Swiss Education & Research Network

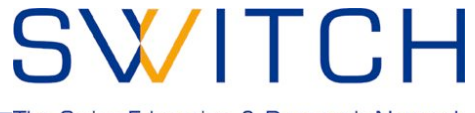

The Swiss Education & Research Network

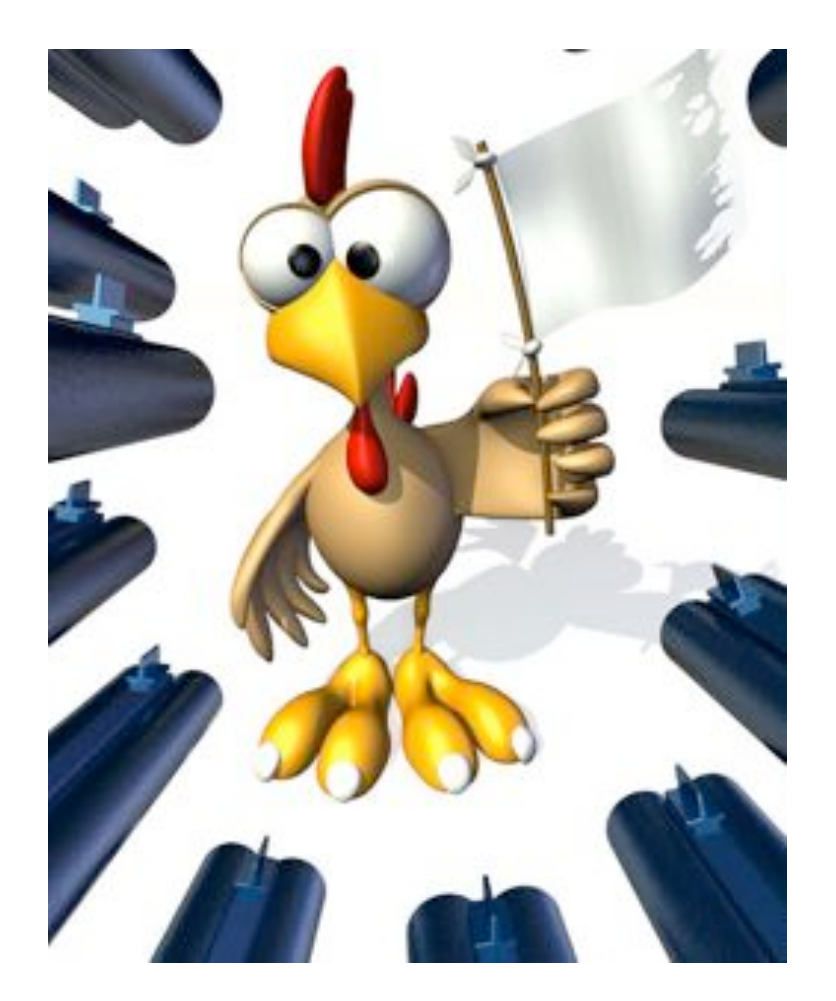

**SWITCH**cert

## Thank you for your attention. **Any Questions?**